## Винаги готови да ви помогнем

www.philips.com/support Регистрирайте продукта си и получете поддръжка на

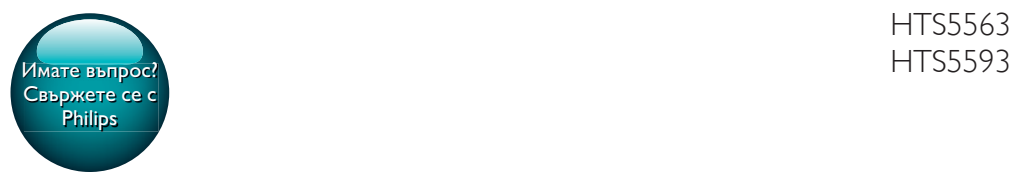

HTS5563

# Ръководство за потребителя

# **PHILIPS**

## Съдържание

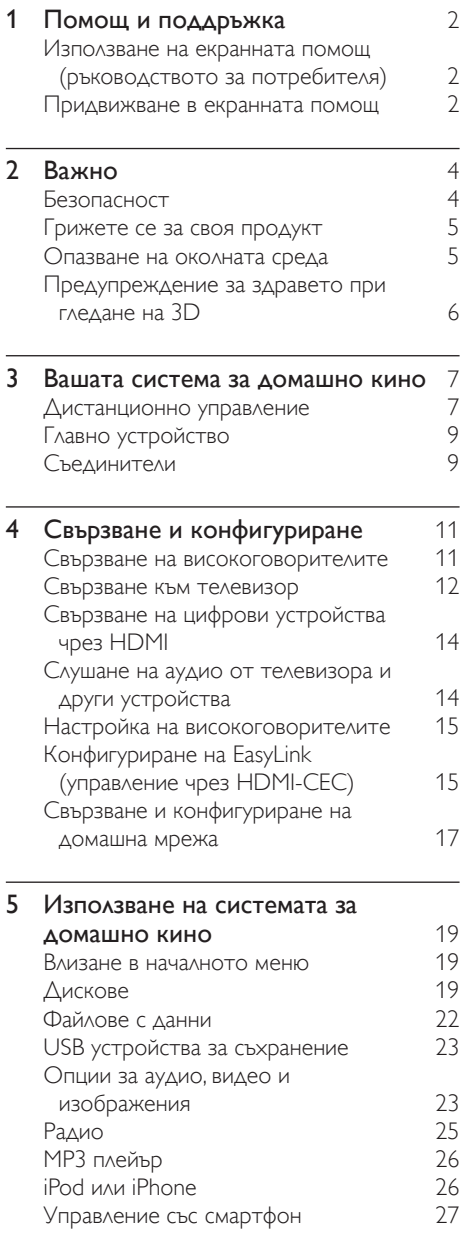

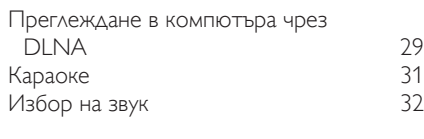

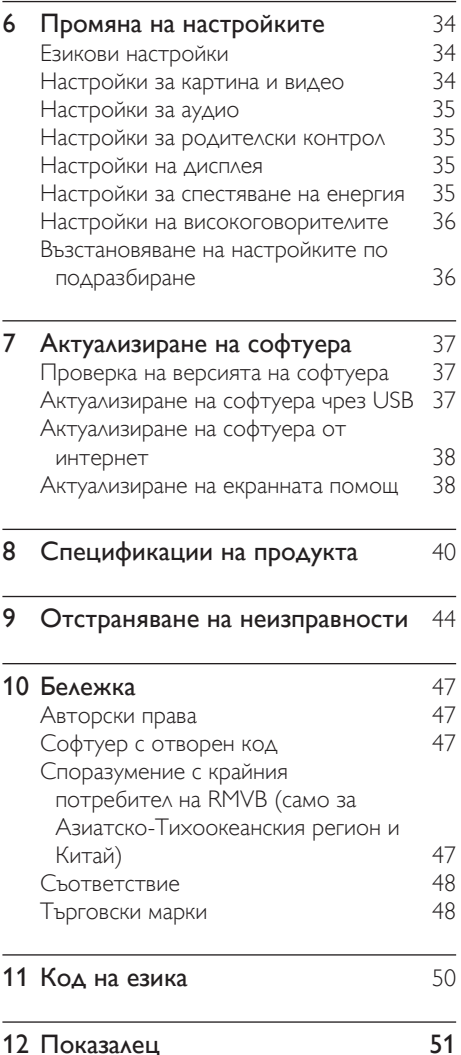

## <span id="page-3-2"></span><span id="page-3-0"></span>1 Помощ и поддръжка

Philips предлага разностранна поддръжка онлайн. Посетете нашия уеб сайт www. philips.com/support, за да:

- изтеглите пълното ръководство за потребителя
- отпечатате ръководството за бърз старт
- гледате видео самоучителите (само за определени модели)
- намерите отговорите на често задавани въпроси (ЧЗВ)
- ни изпратите въпрос по имейла
- говорите с наш представител по поддръжката.

Следвайте инструкциите в уеб сайта, за да изберете език, и след това въведете номера на модела на вашия продукт.

Или, можете да се свържете с Центъра за обслужване на клиенти на Philips във вашата страна. Преди да се свържете с Philips, запишете модела и серийния номер на продукта си. Тази информация можете да намерите на гърба или на долната страна на продукта.

### Използване на екранната помощ (ръководството за потребителя)

За да имате лесен достъп, екранната помощ (ръководството за потребителя) е съхранена във вашата система за домашно кино. Екранната помощ има два панела.

• Левият панел съдържа два раздела: Съдържание и Показалец. Придвижвайте се в Съдържание или Показалец, за да изберете тема. Условните знаци, използвани

за показване на информацията в

Съдържание, са следните:

- $\blacktriangleright$ : Натиснете **ОК**, за да разгънете подтемите.
- $\blacktriangledown$ : Натиснете ОК, за да свиете подтемите, или натискайте Бутони за навигация (нагоре/надолу), за да изберете тема.
- За преминаване между левия и десния панел, натиснете Бутони за навигация (наляво/надясно).
- Десният панел показва съдържанието по избраната тема. За повече помощ по темата превъртете страницата надолу, за да видите Свързани теми.

[Използвайте дистанционното управление](#page-3-1)  [на системата за домашно кино за избор](#page-3-1)  [и придвижване в екранната помощ](#page-3-1) (вж. 'Придвижване в екранната помощ' на стр. [2](#page-3-1)).

## <span id="page-3-1"></span>Придвижване в екранната помощ

Натиснете бутон на дистанционното управление, за да използвате екранната помощ.

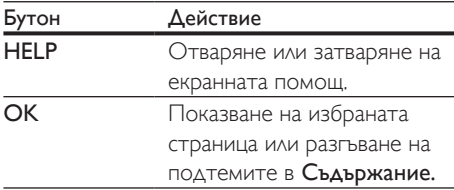

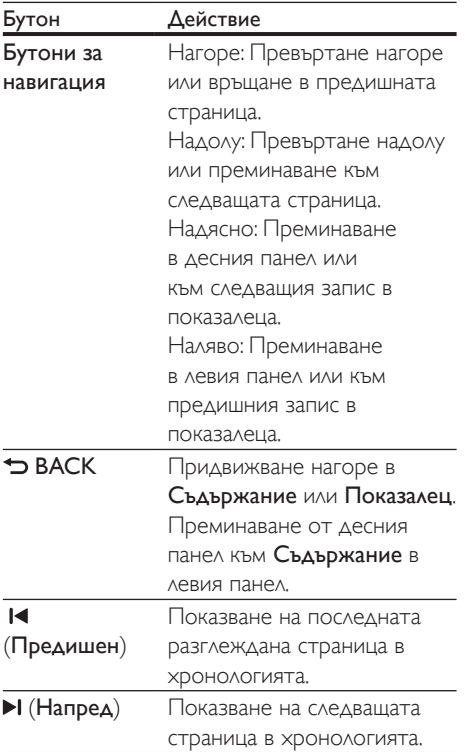

## <span id="page-5-0"></span>Важно

Прочетете и разберете всички инструкции, преди да използвате вашия продукт. Гаранцията става невалидна в случай на повреда, причинена от неспазване на инструкциите.

## Безопасност

#### Съществува риск от токов удар или пожар!

- Никога не излагайте продукта и аксесоарите на дъжд или вода. Никога не поставяйте в близост до продукта съдове с течности, например вази. При изливане на течност в или върху продукта незабавно го изключете от контакта. Обърнете се към центъра за обслужване на потребители на Philips за проверка на продукта, преди да го използвате отново.
- Никога не поставяйте продукта и аксесоарите в близост до открит огън или други източници на топлина, включително директна слънчева светлина.
- Никога не пъхайте предмети във вентилационните отвори или други отвори на продукта.
- Когато за изключване се използва щепселът на захранващия кабел или разклонител, той трябва да бъде лесно достъпен за ползване.
- Не излагайте батериите (комплектът батерии или поставените батерии) на силна топлина, например слънчева светлина, огън и подобни.
- Изключвайте продукта от електрическия контакт преди гръмотевични бури.
- При изключване на захранващия кабел винаги дърпайте щепсела, а не самия кабел.

#### Съществува риск от късо съединение или пожар!

• Преди да включите продукта в електрически контакт се уверете, че напрежението на мрежата отговаря посоченото на гърба или долната страна на продукта. Никога не включвайте продукта в електрически контакт, ако напрежението на мрежата е различно.

#### Съществува риск от нараняване или повреда на системата за домашно кино!

- За монтиране на стена използвайте само приложената конзола за стена. Монтирайте конзолата върху стена, която може да издържи общото тегло на телевизора и конзолата. Koninklijke Philips Electronics N.V. не носи отговорност за неправилен стенен монтаж, довел до инцидент, нараняване или повреда.
- За високоговорителите със стойка използвайте само предоставените стойки. Закрепете здраво високоговорителите към стойките. Поставете стойките със сглобените към тях високоговорители върху равна, хоризонтална повърхност, която може да издържи общото им тегло.
- Никога не поставяйте продукта или други предмети върху захранващи кабели или други електрически уреди.
- Ако продуктът е транспортиран при температури под 5°C, преди да го включите в електрическата мрежа го разопаковайте и изчакайте температурата му да се изравни със стайната.
- Видими и невидими лазерни излъчвания в отворено състояние. Избягвайте излагане на лъчението.
- Не докосвайте оптичната леща в отделението за дискове.
- Части от този продукт може да са направени от стъкло. Работете внимателно, за да избегнете нараняване или повреда.

#### <span id="page-6-0"></span>Съществува риск от прегряване!

• Никога не поставяйте този продукт в ограничено пространство. Винаги оставяйте около продукта пространство от поне 10 см (4 инча) за вентилация. Уверете се, че вентилационните отвори на продукта не са закрити от пердета или други предмети.

#### Съществува риск от замърсяване!

- Не комбинирайте батерии (стари с нови или въглеродно-цинкови с алкални и др.).
- Съществува опасност от експлозия, ако батериите бъдат поставени неправилно. Заменяйте само с батерии от същия тип или еквивалентни.
- Извадете батериите, ако са изтощени или дистанционното управление няма да се ползва дълго време.
- Батериите съдържат химикали, затова трябва да се изхвърлят по подходящ начин.

#### Опасност от поглъщане на батерии!

- Продуктът/дистанционното управление може да съдържа батерия от тип "монета", която може да бъде погълната. Винаги дръжте батерията далече от достъп на деца! Ако бъде погълната, батерията може да причини сериозно нараняване или смърт. До два часа след поглъщането може да се получат тежки вътрешни изгаряния.
- Ако подозирате, че батерията е погълната или поставена в някоя част на тялото, незабавно потърсете лекарска помощ.
- Когато сменяте батериите, винаги дръжте всички нови и стари батерии далече от достъп на деца. След смяна на батерията се уверете, че отделението за батерии е идеално затворено.
- Ако отделението за батерии не се затваря идеално, спрете да използвате продукта. Пазете далече от достъп на деца и се свържете с производителя.

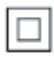

Това е устройство от Клас II с двойна изолация и не се предоставя със защитно заземяване.

## Грижете се за своя продукт

- Не поставяйте в отделението за дискове никакви други предмети, освен дискове.
- Не поставяйте в отделението за дискове огънати или счупени дискове.
- Ако продуктът няма да се използва дълго време, извадете диска от отделението за дискове.
- Почиствайте продукта само с кърпа от микрофибър.

### <span id="page-6-1"></span>Опазване на околната среда

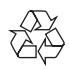

Продуктът е разработен и произведен от висококачествени материали и компоненти, които могат да бъдат рециклирани и използвани повторно.

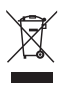

Задрасканият символ на контейнер за отпадъци върху продукта означава, че продуктът е в съответствие с Европейска директива 2002/96/EC. Осведомете се относно местната система за разделно събиране на отпадъци за електрическите и електронните продукти.

Съобразявайте се с местните разпоредби и не изхвърляйте старите си продукти с обикновените битови отпадъци.

<span id="page-7-0"></span>Правилното изхвърляне на старите продукти помага за избягване на евентуални неблагоприятни последствия за околната среда и човешкото здраве.

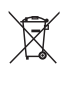

Продуктът съдържа батерии, за които важи европейската директива 2006/66/ЕО. Тези батерии не могат да се изхвърлят заедно с обикновените битови отпадъци. Осведомете се относно местната система за разделно събиране на батерии, тъй като правилният начин на изхвърляне ще спомага за предотвратяване на потенциални отрицателни последствия за околната среда и човешкото здраве.

### <span id="page-7-1"></span>Предупреждение за здравето при гледане на 3D

Ако вие или членове на семейството ви страдате от епилепсия или фоточувствителна епилепсия, консултирайте се с лекар, преди да се изложите на въздействието на източници на импулсна светлина, бързо сменящи се образи или 3D изображения.

За да избегнете дискомфорт като замайване, главоболие или дезориентация, препоръчваме да избягвате гледането на 3D продължително време. Ако почувствате какъвто и да е дискомфорт, спрете да гледате 3D и изчакайте, преди да се заемете с потенциално рискована дейност (например шофиране), докато симптомите изчезнат. Ако симптомите продължават, не гледайте 3D, преди да сте се консултирали с лекар. Родителите трябва да наблюдават децата си, докато гледат 3D, за да са сигурни, че не изпитват дискомфорт от рода на горе описаните. Не се препоръчва гледане на 3D от деца под 6-годишна възраст, тъй като тяхната зрителна система все още не е напълно развита.

## <span id="page-8-0"></span>3 Вашата система за домашно кино

Поздравяваме ви за покупката и добре дошли във Philips! За да се възползвате изцяло от предлаганата от Philips поддръжка (например известия за налични надстройки на софтуера на продукта), регистрирайте продукта си на адрес www.philips.com/ welcome.

## <span id="page-8-1"></span>Дистанционно управление

Този раздел ви дава общ преглед на дистанционното управление.

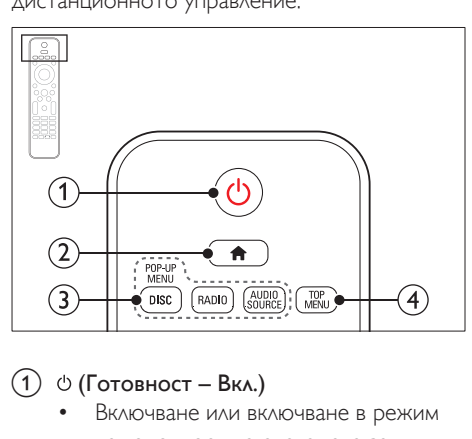

#### $(1)$   $\circ$  (Готовност – Вкл.)

- Включване или включване в режим на готовност на системата за домашно кино.
- Когато EasyLink е включен, натиснете и задръжте за поне 3 секунди, за да включите в режим на готовност всички свързани, съвместими с HDMI CEC устройства.
- $(2)$  <del>A</del> (У дома)

Влизане в началното меню.

(3) Бутони за избор на източник

- DISC/POP-UP MENU: Отваряне или затваряне на менюто на диска, когато е пуснат диск.
- RADIO: Превключване към FM радио.
- AUDIO SOURCE: Избор на входящ аудио източник.

#### $\left( \widehat{4}\right)$  TOP MENU

Влизане в главното меню на диск с видео.

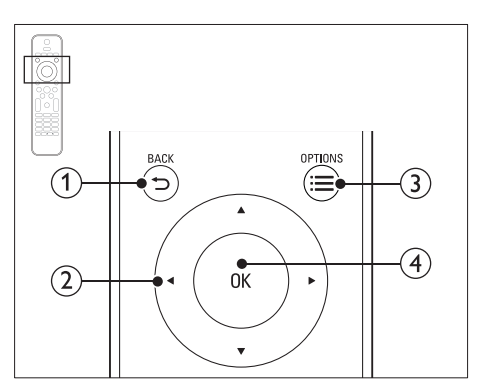

#### $(1)$   $\Rightarrow$  BACK

- Връщане в предишен екран на менюто.
- В режим радио, натиснете и задръжте, за да изтриете текущата запаметена радиостанция.

#### (2) Бутони за навигация

- Придвижване в менютата.
- В режим радио, натиснете наляво или надясно, за да започне автоматично търсене.
- В режим радио, натиснете нагоре или надолу, за да настроите радиочестотата.

#### $\Omega \equiv$  OPTIONS

- Достъп до още опции за възпроизвеждане, докато се възпроизвежда диск или USB устройство за съхранение.
- В режим радио, запаметява радиостанция.

 $(4)$  OK

Потвърждаване на въведеното или избор.

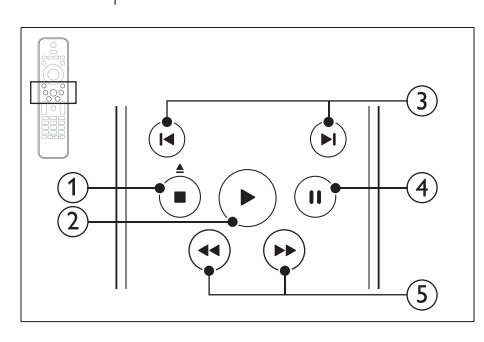

#### $\binom{1}{}$  ■ (Стоп) / <u>▲</u> (Изваждане на диск/Отваряне/затваряне)

- Спиране на възпроизвеждането.
- Натиснете и задръжте за 3 секунди, за да отворите или затворите отделението за дискове или да извадите диска.

#### (2) ► (Възпроизвеждане)

Пускане или пускане след стоп.

#### (3) **I∢/ ▶ (Предишен/следващ)**

- Прескачане към предишната или следващата песен, епизод или файл.
- В режим радио, избира запаметена радиостанция.

#### $\overline{4}$  II (Пауза)

Пауза във възпроизвеждането.

(5) < (Бързо назад/Бързо напред) Търсене назад или напред. Натиснете неколкократно, за да промените скоростта на търсене.

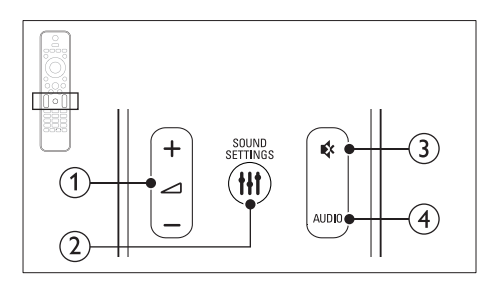

#### $(1)$   $\triangle$  +/- (Сила на звука)

Усилване или намаляване на звука.

#### $(2)$  III SOUND SETTINGS

Отваряне или затваряне на опциите за звука.

#### $(3)$  № (Без звук)

Изключване или включване на звука.

#### $(4)$  AUDIO

Избор на език на звука или канал.

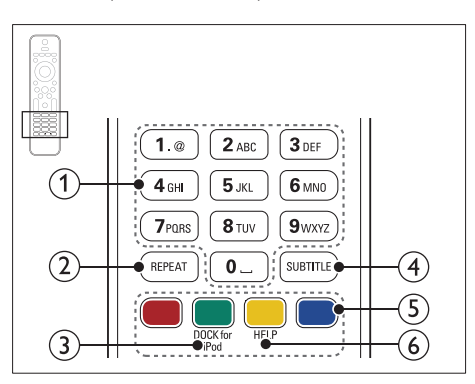

#### (1) Буквено-цифрови бутони

Въвеждане на цифри или букви (подобно на писането на SMS).

#### $(2)$  REPEAT

Избор или изключване на режима на повторение.

#### (3) DOCK for iPod

Превключване към поставка Philips за iPod/iPhone.

#### $(4)$  SUBTITLE

Избор на език на субтитрите за видео.

#### (5) Цветни бутони

Избор на задачи или опции за Blu-ray дисковете.

#### $(6)$  HELP

Отваряне на екранната помощ.

## <span id="page-10-1"></span><span id="page-10-0"></span>Главно устройство

Този раздел ви дава общ преглед на главното устройство.

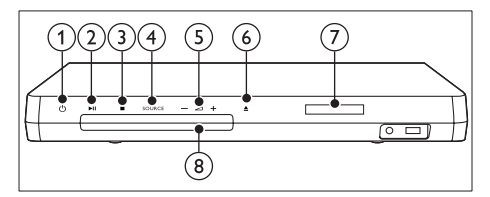

#### $(1)$   $\circ$  (Готовност – Вкл.)

Включване или включване в режим на готовност на системата за домашно кино.

#### (2) ► II (Пускане/пауза)

Стартиране, пауза или възобновяване на възпроизвеждането.

#### $(3)$  ■ (Стоп)

- Спиране на възпроизвеждането.
- В режим радио, натиснете и задръжте, за да изтриете текущата запаметена радиостанция.

#### (4) SOURCE

Избор на аудио или видео източник за системата за домашно кино.

 $(5)$   $\angle$  +/-

Усилване или намаляване на звука.

 $(6)$   $\triangle$  (Отваряне/затваряне)

Отваряне или затваряне на отделението за дискове или изваждане на диска.

- (7) Дисплей на контролния панел
- Отделение за дискове

#### <span id="page-10-2"></span>Съединители отпред

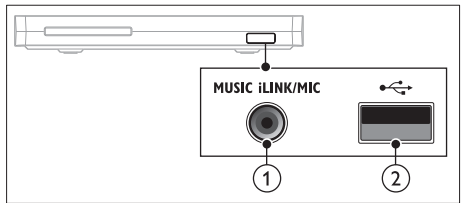

(1) MUSIC iLINK / MIC (MIC - само при определени модели)

> Входящ аудио сигнал от MP3 плейър или микрофон.

Входящ аудио сигнал от микрофон. (само при определени модели)

#### $(2) \leftarrow (USB)$

Вход за аудио, видео или изображения от USB устройство за съхранение.

#### На гърба, вляво

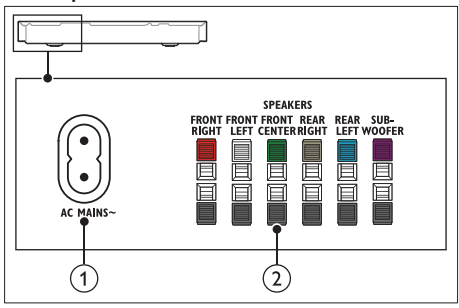

#### $(1)$  AC MAINS~

Включване към източник на захранване.

#### (2) SPEAKERS

Свързване на приложените високоговорители и събуфър.

## <span id="page-10-3"></span>Съединители

Този раздел ви дава общ преглед на съединителите на вашата система за домашно кино.

#### Заден централен

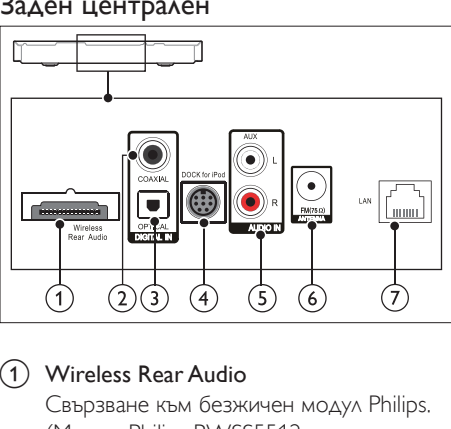

#### (1) Wireless Rear Audio

Свързване към безжичен модул Philips. (Модел: Philips RWSS5512, продава се отделно)

#### b DIGITAL IN-COAXIAL

Свързване към коаксиален аудио изход на телевизора или на цифрово устройство.

#### (3) DIGITAL IN-OPTICAL

Свързване към оптичен аудио изход на телевизора или на цифрово устройство.

#### d DOCK for iPod

Свързване с поставка Philips за iPod/ iPhone.(Модел: Philips DCK306x)

#### $(5)$  AUDIO IN-AUX

Свързване към аналогов аудио изход на телевизора или на аналогово устройство.

#### $\circ$  ANTENNA FM 75  $\Omega$

Свържете предоставената антена за радио приемане.

#### $(7)$  LAN

Свързване към входа за LAN на високоскоростен модем или маршрутизатор.

#### На гърба, вдясно

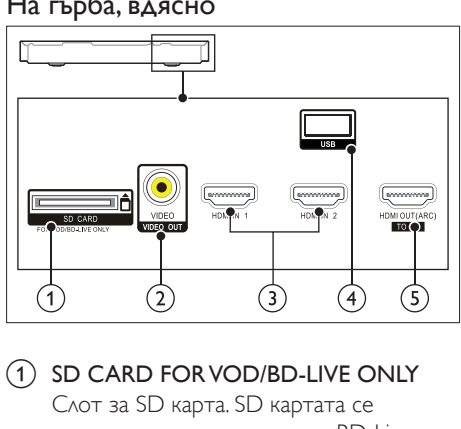

#### $(1)$  SD CARD FOR VOD/BD-LIVE ONLY Слот за SD карта. SD картата се използва само за достъп до BD-Live.

#### b VIDEO-VIDEO OUT

Свързване към входа за композитно видео на телевизора.

#### $(3)$  HDMI IN1 / HDMI IN2

Свързване към HDMI изхода на цифрово устройство.

#### $\overline{4}$  USB

Вход за аудио, видео или изображения от USB устройство за съхранение.

#### e HDMI OUT (ARC)TO TV

Свързване към HDMI входа на телевизора.

## <span id="page-12-0"></span>4 Свързване и конфигуриране

Този раздел ще ви помогне да свържете вашата система за домашно кино към телевизор и други устройства и след това да я конфигурирате.

За информация относно основните съединители на системата за домашно кино и допълнителните устройства вижте ръководството за бърз старт.

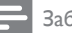

#### Забележка

- За обозначения и изисквания към захранването вижте етикета на гърба или долната страна на продукта.
- Преди да свържете каквото и да било устройство или да изключите и включите устройство от един в друг съединител, непременно изключете всички устройства от електрическата мрежа.

### <span id="page-12-1"></span>Свързване на високоговорителите

Кабелите на високоговорителите имат цветово кодиране с цел лесно свързване. За да свържете високоговорител към системата за домашно кино, спазете съответствието между цветовете на кабелите и съединителите.

Разположението на високоговорителите е критично важно за създаване на ефекта на съраунд звук. За най-добър ефект, обърнете високоговорителите към вашето място за сядане и ги поставете близо до нивото на ушите (когато сте седнали).

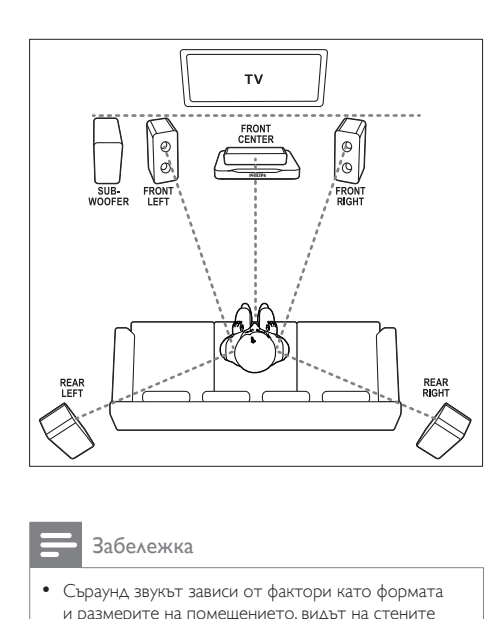

#### Забележка

• Съраунд звукът зависи от фактори като формата и размерите на помещението, видът на стените и таваните, наличието на прозорци и отразяващи повърхности, а също и от акустиката на високоговорителите. Експериментирайте с местата на високоговорителите, за да откриете оптимално за вас разположение.

Следвайте тези общи указания за разполагане на високоговорителите.

- **1** Място за сядане: В средата на зоната на слушане.
- **2 FRONT CENTER** (преден централен) високоговорител: Поставете централния високоговорител точно пред мястото за сядане - или над, или под телевизора.
- **3** FRONT LEFT (преден ляв) и FRONT **RIGHT** (преден десен) високоговорител: Поставете левия и десния високоговорител отпред, на еднакво разстояние от централния високоговорител. Уверете се, че левият, десният и централният високоговорител са на еднакво разстояние от мястото ви за сядане.
- REAR LEFT (заден ляв) и REAR RIGHT (заден десен) високоговорител:

<span id="page-13-0"></span>Поставете задните високоговорители за съраунд звук вляво и вдясно от мястото ви за сядане, или на една линия с него, или малко по-назад.

**5 SUBWOOFER** (събуфър): Поставете събуфъра на поне 1 метър вляво или вдясно от телевизора. Оставете около 10 см разстояние от стената.

#### <span id="page-13-2"></span>Направете задните си високоговорители безжични

Свържете задните високоговорители към системата за домашно кино безжично, чрез допълнителен безжичен модул. За подробности вижте ръководството за потребителя на безжичния модул.

#### Какво ви е необходимо

- Безжичен модул Philips. (Модел: Philips RWSS5512, продава се отделно)
- 1 Включете безжичния предавател в съединителя Wireless Rear Audio на системата за домашно кино.

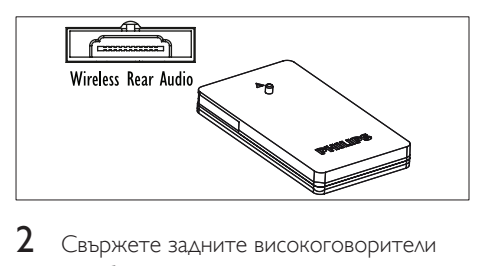

- 2 Свържете задните високоговорители към безжичния приемник.
- $3$  Включете безжичния приемник в електрическата мрежа.

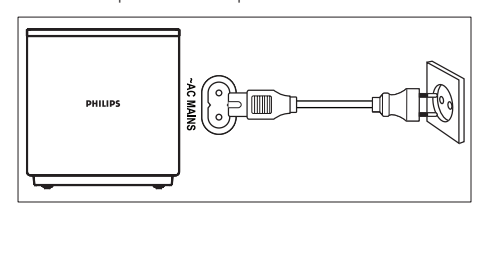

## <span id="page-13-3"></span>Свързване към телевизор

Свържете системата за домашно кино към телевизора за да гледате видео. Можете да слушате звука на телевизора през високоговорителите на системата за домашно кино.

Използвайте най-качествената връзка, която могат да ви осигурят системата за домашно кино и телевизорът ви.

#### <span id="page-13-1"></span>Вариант 1: Свързване към телевизор чрез HDMI (ARC)

#### Видео с най-доброто качество

Вашата система за домашно кино поддържа HDMI версия с канал за връщане на аудио (Audio Return Channel, ARC). Ако телевизорът ви е съвместим с HDMI ARC, можете да слушате звука на телевизора през системата за домашно кино чрез един единствен HDMI кабел.

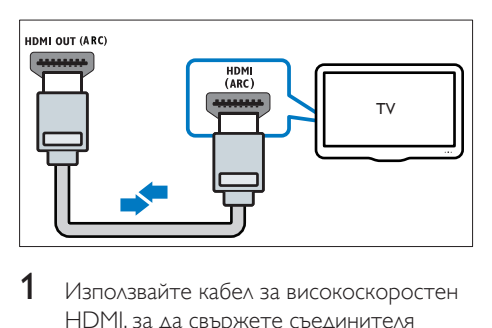

- 1 Използвайте кабел за високоскоростен HDMI, за да свържете съединителя **HDMI OUT (ARC)** на системата за домашно кино към съединителя HDMI ARC на телевизора.
	- Съединителят HDMI ARC на телевизора може да има различно обозначение. За подробности вижте ръководството за потребителя на телевизора.
- 2 На телевизора, включете действията на HDMI-CEC. За подробности вижте ръководството за потребителя на телевизора.
- [HDMI-CEC е функция, която](#page-16-1)  [позволява съвместимите със CEC](#page-16-1)  [устройства, свързани чрез HDMI, да](#page-16-1)  [се управляват с едно единствено](#page-16-1)  [дистанционно управление, например](#page-16-1)  [да се регулира силата на звука на](#page-16-1)  [телевизора и системата за домашно](#page-16-1)  [кино.](#page-16-1) (вж. 'Конфигуриране на EasyLink (управление чрез HDMI-CEC)' на стр. [15\)](#page-16-1)
- $3$  Ако не чувате звука на телевизора през [системата за домашно кино, направете](#page-17-0)  [ръчно настройките на звука.](#page-17-0) (вж. 'Настройка на звука' на стр. [16](#page-17-0))

#### <span id="page-14-1"></span>Вариант 2: Свързване към телевизор чрез стандартен HDMI

#### Видео с най-доброто качество

Ако телевизорът ви не е съвместим с HDMI ARC, свържете системата за домашно кино към телевизора чрез стандартен HDMI кабел.

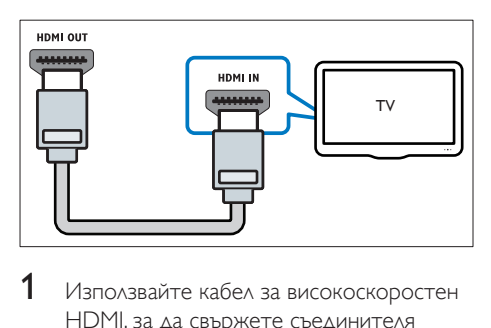

- Използвайте кабел за високоскоростен HDMI, за да свържете съединителя **HDMI OUT (ARC)** на системата за домашно кино към съединителя HDMI на телевизора.
- 2 [Свържете аудио кабел, за да чувате](#page-15-1)  [звука на телевизора през системата за](#page-15-1)  [домашно кино](#page-15-1) (вж. 'Слушане на аудио от телевизора и други устройства' на стр. [14\)](#page-15-1).
- $3$  На телевизора, включете действията на HDMI-CEC. За подробности вижте ръководството за потребителя на телевизора.
- **HDMI-CEC е функция, която** [позволява съвместимите със CEC](#page-16-1)  [устройства, свързани чрез HDMI, да](#page-16-1)  [се управляват с едно единствено](#page-16-1)  [дистанционно управление, например](#page-16-1)  [да се регулира силата на звука на](#page-16-1)  [телевизора и системата за домашно](#page-16-1)  [кино.](#page-16-1) (вж. 'Конфигуриране на EasyLink (управление чрез HDMI-CEC)' на стр. [15\)](#page-16-1)
- 4 [Ако не чувате звука на телевизора през](#page-17-0)  [системата за домашно кино, направете](#page-17-0)  [ръчно настройките на звука.](#page-17-0) (вж. 'Настройка на звука' на стр. [16](#page-17-0))

#### Забележка

• Ако телевизорът ви има съединител за DVI, може да използвате адаптер от HDMI към DVI за свързване към телевизора. Някои функции обаче може да не са достъпни.

#### <span id="page-14-0"></span>Вариант 3: Свързване към телевизора чрез композитна връзка

#### Видео с обикновено качество

Ако телевизорът ви няма съединители за HDMI, използвайте съединител за композитно видео. Композитната връзка не поддържа видео с висока детайлност.

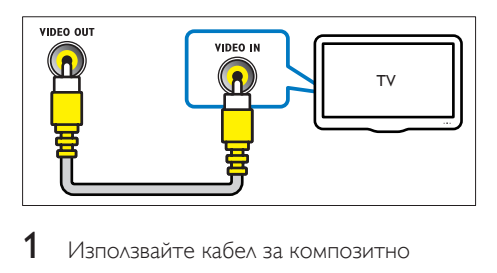

- 1 Използвайте кабел за композитно видео, за да свържете съединителя VIDEO OUT на системата за домашно кино към съединителя VIDEO IN на телевизора.
	- Съединителят за композитно видео може да е обозначен с AV IN, COMPOSITE или BASEBAND.
- <span id="page-15-0"></span>**2** Свържете аудио кабел, за да чувате [звука на телевизора през системата за](#page-15-1)  [домашно кино](#page-15-1) (вж. 'Слушане на аудио от телевизора и други устройства' на стр. [14\)](#page-15-1).
- 3 Когато гледате телевизия, натиснете неколкократно SOURCE на системата за домашно кино, за да изберете правилния аудио вход.
- 4 Когато гледате видео, превключете телевизора към правилния аудио вход. За подробности вижте ръководството за потребителя на телевизора.

## <span id="page-15-2"></span>Свързване на цифрови устройства чрез HDMI

Свържете цифрово устройство, например цифрова приставка (set-top box), игрова конзола или камкордер, към системата за домашно кино чрез един-единствен HDMI кабел. Когато свържете устройството по този начин и пуснете файл или игра,

- видеото се показва автоматично на телевизора, а
- аудиото се пуска автоматично от системата за домашно кино.
- 1 Използвайте кабел за високоскоростен HDMI, за да свържете съединителя **HDMI OUT** на цифровото устройство към съединителя HDMI IN 1/2 на системата за домашно кино.
- $2$  Свържете системата за домашно кино към телевизора чрез HDMI OUT (ARC).
	- Ако телевизорът не е съвместим с HDMI CEC, изберете правилния видео вход на телевизора.
- $3$  На свързаното устройство, включете действията на HDMI-CEC. За подробности вижте ръководството за потребителя на устройството.
	- [Ако не чувате звука на цифровото](#page-17-0)  [устройство през системата](#page-17-0)

[за домашно кино, направете](#page-17-0)  [ръчно настройките на звука.](#page-17-0) (вж. 'Настройка на звука' на стр. [16](#page-17-0))

• Можете също да натиснете неколкократно SOURCE на системата за домашно кино, за да изберете правилния HDMI вход.

### <span id="page-15-1"></span>Слушане на аудио от телевизора и други устройства

Слушайте аудио от телевизора и други устройства през високоговорителите на системата за домашно кино.

Използвайте най-качествената връзка, която могат да ви осигурят телевизорът, системата за домашно кино и другите ви устройства.

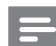

#### Забележка

• [Когато системата за домашно кино и телевизорът](#page-13-1)  [са свързани чрез HDMI ARC, не е необходима](#page-13-1)  [аудио връзка](#page-13-1) (вж. 'Вариант 1: Свързване към телевизор чрез HDMI (ARC)' на стр. [12](#page-13-1)).

### Вариант 1: Свързване на аудио чрез цифров оптичен кабел

#### Аудио с най-доброто качество

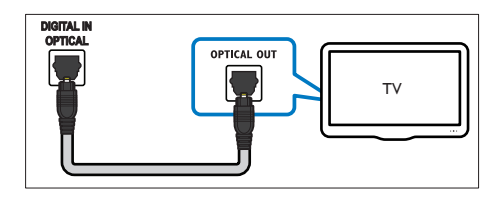

1 Използвайте оптичен кабел, за да свържете съединителя OPTICAL на системата за домашно кино към съединителя OPTICAL OUT на телевизора или друго устройство.

<span id="page-16-0"></span>• Цифровият оптичен съединител може да е обозначен с SPDIF или SPDIF OUT.

#### Вариант 2: Свързване на аудио чрез цифров коаксиален кабел

Аудио с най-доброто качество

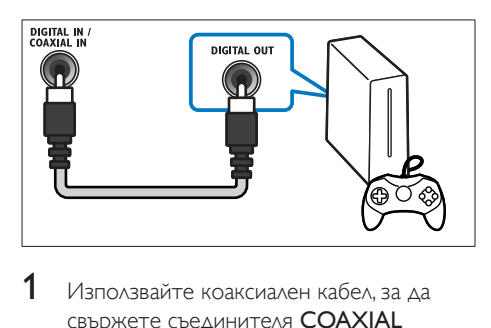

- Използвайте коаксиален кабел, за да свържете съединителя COAXIAL на системата за домашно кино към съединителя COAXIAL/DIGITAL OUT на телевизора или друго устройство.
	- Цифровият коаксиален съединител може да е обозначен с DIGITAL AUDIO OUT.

#### <span id="page-16-3"></span>Вариант 3: Свързване на аудио чрез кабели за аналогово аудио

#### Аудио с обикновено качество

1 Използвайте аналогов кабел, за да свържете съединителите AUX на системата за домашно кино към съединителите AUDIO OUT на телевизора или друго устройство.

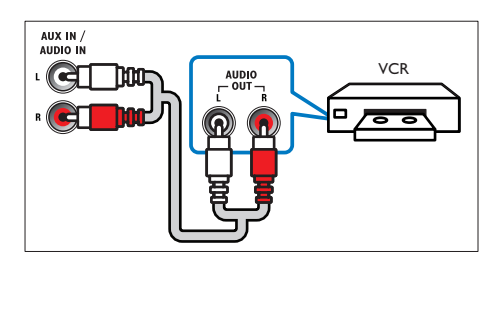

## <span id="page-16-2"></span>Настройка на високоговорителите

Настройте високоговорителите ръчно, за да изпитате персонализирания съраунд звук.

#### Преди да започнете

Свържете всичко необходимо, както е описано в ръководството за бърз старт, и след това превключете телевизора към правилния източник на сигнал за системата за домашно кино.

- $1$  Натиснете  $\bigstar$  (У дома).
- Изберете [Настройка] и натиснете ОК.
- $3$  Изберете [Аудио] > [Настройка високоговор.].
- 4 Въведете разстоянието за всеки високоговорител, слушайте тестовите тонове и променяйте силата на звука. Експериментирайте с местата на високоговорителите, за да откриете идеалното разположение.

## <span id="page-16-1"></span>Конфигуриране на EasyLink (управление чрез HDMI-CEC)

Тази система за домашно кино поддържа Philips EasyLink, който използва протокола HDMI-CEC (Consumer Electronics Control). Съвместимите с EasyLink устройства, свързани чрез HDMI, могат да се управляват с едно единствено дистанционно управление.

#### Забележка

- **HDMI-CEC има и други наименования, в зависимост** от производителя. За информация относно вашето устройство, вижте ръководството за потребителя на устройството.
- Philips не гарантира 100% съвместимост с всички HDMI-CEC устройства.

#### Преди да започнете

- Свържете системата за домашно кино към съвместимо с HDMI-CEC устройство чрез HDMI връзка.
- Свържете всичко необходимо, както е описано в ръководството за бърз старт, и след това превключете телевизора към правилния източник на сигнал за системата за домашно кино.

#### Включване на EasyLink

- 1 Натиснете <del>А</del> (Удома).<br>2 Изберете ГНастройка1 и
- Изберете [Настройка] и натиснете ОК.
- Изберете [EasyLink] > [EasyLink] > [Вкл.].
- 4 На телевизора и другите свързани устройства, включете управлението чрез HDMI-CEC. За подробности вижте ръководството за потребителя на телевизора или другите устройства.
	- На телевизора, задайте аудио изхода на "Усилвател" (вместо ТВвисокоговорители). За подробности вижте ръководството за потребителя на телевизора.

#### <span id="page-17-1"></span>Управление с EasyLink

С EasyLink можете да управлявате системата за домашно кино, телевизора и другите свързани, съвместими с HDMI-CEC устройства чрез едно единствено дистанционно управление.

- [Изпълнение с едно докосване] (Възпроизвеждане с едно докосване): Когато в отделението за дискове има диск с видео, натиснете (Възпроизвеждане), за да включите телевизора от режим на готовност, и след това пуснете диска.
- [Режим на готовност с едно докосване] (Режим на готовност с едно докосване): Ако е включен режимът на готовност с едно докосване, можете да превключвате системата за

домашно кино в режим на готовност с дистанционното управление на телевизора или други HDMI-CEC устройства.

- [Управл. на звука на аудио системата] (Управление на звука на системата):Ако е включено управлението на звука на системата, аудиото от свързаното устройство се възпроизвежда автоматично през високоговорителите на системата за домашно кино, когато възпроизвеждате от устройството.
- [Задаване на аудио входовете] (Задаване на аудио входовете)[:Ако](#page-17-0)  [управлението на звука на системата не](#page-17-0)  [работи, насочете свързаното устройство](#page-17-0) [към правилния аудио вход на системата](#page-17-0)  [за домашно кино](#page-17-0) (вж. 'Настройка на звука' на стр. [16](#page-17-0)).

#### Забележка

• За да промените настройките на управлението чрез EasyLink, натиснете **+ (У дома)** и изберете [Настройка] > [EasyLink].

#### <span id="page-17-0"></span>Настройка на звука

Ако не чувате звука от свързаното устройство през високоговорителите на системата за домашно кино, направете следното:

- [Уверете се, че сте включили EasyLink на](#page-16-1)  [всички устройства,](#page-16-1) (вж. 'Конфигуриране на EasyLink (управление чрез HDMI-CEC)' на стр. [15\)](#page-16-1) и
- на телевизора задайте аудио изхода на "Усилвател" (вместо ТВ високоговорители). За подробности вижте ръководството за потребителя на телевизора и
- настройките за управление на звука с EasyLink.
- **1** Натиснете  $\bigstar$  (У дома).
- $2$  Изберете [Настройка] и натиснете ОК.
- <span id="page-18-0"></span> $3$  Изберете [EasyLink] > [Управл. на звука на аудио системата] > [Вкл.].
	- За възпроизвеждане на звука през високоговорителите на телевизора, изберете [Изкл.] и прескочете следващите стъпки.
- 4 Изберете [EasyLink] > [Задаване на аудио входовете].
- $5$  Следвайте инструкциите на екрана, за да насочите свързаното устройство към аудио входовете на системата за домашно кино.
	- Ако свързвате системата за домашно кино към телевизора чрез HDMI ARC връзката се уверете, че аудио изходът на телевизора е насочен към входа ARC на системата за домашно кино.

## <span id="page-18-1"></span>Свързване и конфигуриране на домашна мрежа

Свържете системата за домашно кино към мрежов маршрутизатор, за да я конфигурирате в мрежата и да се радвате на:

- [Стрийминг на мултимедийно](#page-30-1)  [съдържание](#page-30-1) (вж. 'Преглеждане в компютъра чрез DLNA' на стр. [29](#page-30-1))
- [Управление със смартфон](#page-28-1) (вж. 'Управление със смартфон' на стр. [27\)](#page-28-1)
- [Приложения за BD Live](#page-22-0) (вж. 'BD-Live на Blu-ray' на стр. [21\)](#page-22-0)
- [Актуализиране на софтуера](#page-39-1) (вж. 'Актуализиране на софтуера от интернет' на стр. [38](#page-39-1))

#### Внимание

• Запознайте се с мрежовия маршрутизатор, софтуера за мултимедийни сървъри и принципите на работа на мрежата. Ако е необходимо, прочетете документацията, предоставена с мрежовите компоненти. Philips не носи отговорност за загубени, повредени или унищожени данни.

#### Преди да започнете

• Свържете всичко необходимо, както е описано в ръководството за бърз старт, и след това превключете телевизора към правилния източник на сигнал за системата за домашно кино.

#### <span id="page-18-2"></span>Конфигуриране на кабелна мрежа

#### Какво ви е необходимо

- Мрежов кабел (прав кабел с RJ45 конектори).
- Мрежов маршрутизатор (с разрешен DHCP).

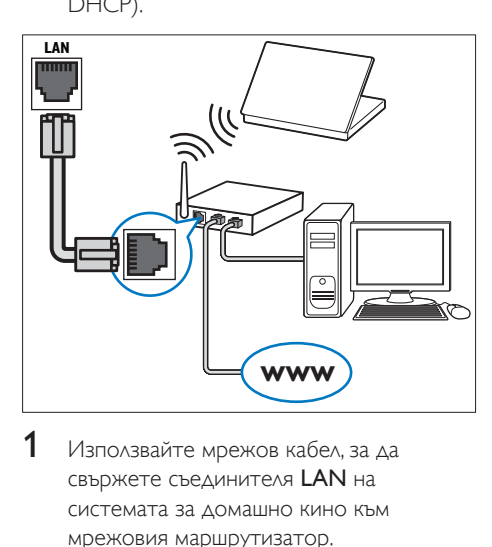

- 1 Използвайте мрежов кабел, за да свържете съединителя LAN на системата за домашно кино към мрежовия маршрутизатор.
- $\frac{2}{3}$  Натиснете <del>А</del> (У дома) .<br> $\frac{3}{3}$  Изберете ГНастройка1 и
- Изберете [Настройка] и натиснете ОК.
- $4$  Изберете [Мрежа] > [Инсталиране на мрежа]  $>$  [Кабелна (Ethernet)].
- $5$  Следвайте инструкциите на екрана, за да завършите конфигурирането.
	- Ако не се установи връзка, изберете [Опитай пак] и след това натиснете OK.
- 6 Изберете [Готово] и след това натиснете ОК, за да излезете.
	- За да видите настройките на мрежата, изберете [Настройка] > [Мрежа] > [Преглед на настройките на мрежата].

#### <span id="page-19-1"></span>Конфигуриране на безжична мрежа

Функцията за безжично свързване/Wi-Fi се предлага само в Европа, Австралия и Нова Зеландия.

Вашата система за домашно кино може да се свърже с безжична мрежа.

#### Какво ви трябва

• Мрежов маршрутизатор (с разрешен DHCP). За най-добра безжична работа, покритие и съвместимост използвайте маршрутизатор, който поддържа 802.11n.

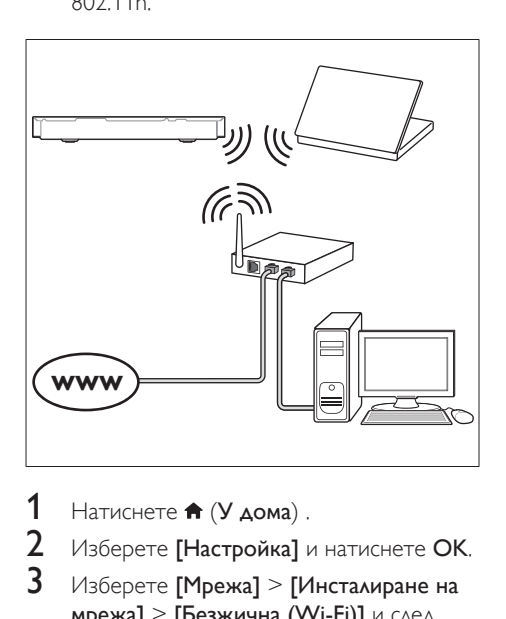

- 1 Натиснете <del>А</del> (У дома) .<br>2 Изберете ГНастройка1 и
- 2 Изберете **[Настройка]** и натиснете **OK.**<br>3 Изберете **[Mpawa] > [Инсталирана** на
- 3 Изберете [Мрежа] > [Инсталиране на мрежа] > [Безжична (Wi-Fi)] и след това натиснете OK.
- 4 Следвайте инструкциите на екрана, за да изберете и конфигурирате безжичната мрежа.
	- Ако не се установи връзка, изберете [Опитай пак] и след това натиснете OK.
- $5$  Изберете [Готово] и след това натиснете OK, за да излезете.
	- За да видите настройките на мрежата, изберете [Настройка] > [Мрежа] > [Преглед на безжичните настройки].

#### <span id="page-19-0"></span>Персонализиране на името в мрежата

Дайте име на системата за домашно кино, за да я откривате лесно в домашната си мрежа.

- 1 Натиснете <del>А</del> (У дома) .<br>2 Изберете [Настройка] ь
- 2 Изберете [Настройка] и натиснете ОК.<br>3 Изберете [Мрежа] > [Име на вашия]
- 3 Изберете [Мрежа] > [Име на вашия продукт:].
- $4$  Натиснете Буквено-цифрови бутони, за да въведете името.
- 5 Изберете [Готово] и след това натиснете OK, за да излезете.

## <span id="page-20-0"></span>5 Използване на системата за домашно кино

Този раздел ще ви помогне да използвате системата за домашно кино, за да възпроизвеждате мултимедия от широка гама източници.

#### Преди да започнете

- Свържете всичко необходимо, както е описано в ръководството за бърз старт и ръководството за потребителя.
- Направете първоначалното конфигуриране. Системата за домашно кино ви подканва да направите първоначалното конфигуриране, когато я включите за първи път или ако не сте завършили конфигурирането.
- Превключете телевизора към правилния източник на сигнал за системата за домашно кино (например HDMI, AV IN).

### <span id="page-20-2"></span>Влизане в началното меню

Началното меню ви дава лесен достъп до свързаните устройства, конфигурирането и други полезни функции на системата за домашно кино.

- $1$  Натиснете  $\bigstar$  (У дома). » Отваря се началното меню.
- $2$  Натиснете Бутони за навигация и ОК, за да изберете едно от следните:
	- [пускане на диск]: Пускане на диска.
	- [преглед в USB]: Отваряне на браузъра на съдържание на USB устройството.
	- [преглед в iPod]: Отваряне на браузъра на съдържание на iPod или iPhone.
- **[Smart TV]**: Тази функция не е налична в тази версия.
- [преглед в компютъра]: Отваряне на браузъра на съдържание на компютъра.
- **[HDMI 1]**: Избор на цифровото устройство, свързано към HDMI IN 1 на системата за домашно кино.
- [HDMI 2]: Избор на цифровото устройство, свързано към HDMI IN 2 на системата за домашно кино.
- [Настройка]: Достъп до менютата за промяна на настройките за видео, аудио и други.
- [Помощ]: Отваряне на екранното ръководство за потребителя.
- $3$  Натиснете  $\bigstar$  (У дома), за да излезете.

## <span id="page-20-1"></span>Дискове

Вашата система за домашно кино възпроизвежда DVD, VCD, CD и Blu-ray дискове. Тя може да възпроизвежда и дискове, които сте записали у дома, например CD-R дискове със снимки, видео и музика.

- 1 Поставете диск в системата за домашно кино.
- $2$  Ако възпроизвеждането на диска не започне автоматично, натиснете DISC или изберете [пускане на диск] от началното меню.
- 3 [Използвайте дистанционното](#page-21-0)  [управление, за да управлявате](#page-21-0)  [възпроизвеждането](#page-21-0) (вж. 'Бутони за възпроизвеждане' на стр. [20\)](#page-21-0).
	- Нормално е да чувате малко шум, когато се възпроизвежда Blu-ray диск. Това не означава, че има дефект в системата за домашно кино.

#### <span id="page-21-0"></span>Бутони за възпроизвеждане

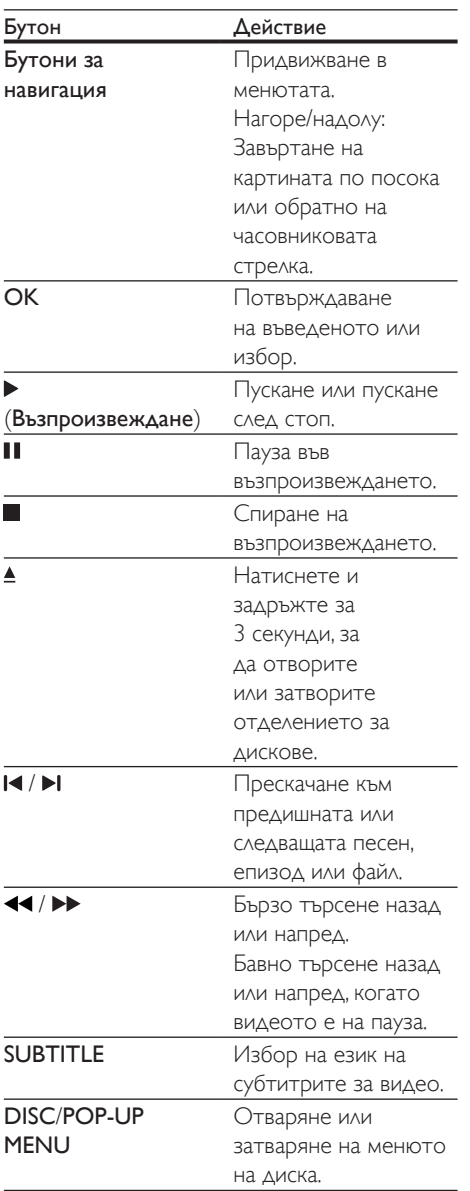

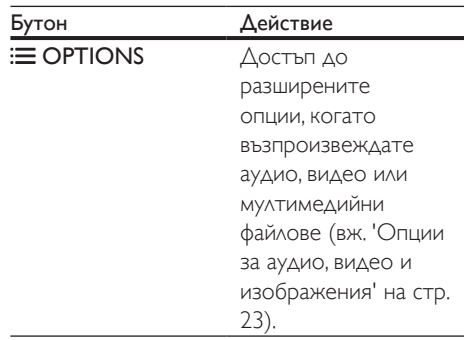

#### <span id="page-21-2"></span>Синхронизиране на картината и звука

Ако аудиото и видеото не са синхронизирани, забавете аудиото, за да се синхронизира с видеото.

- 1 Натиснете **III SOUND SETTINGS.**<br>2 Изберете AUD SYNC и натиснет.
- $\frac{2}{3}$  Изберете AUD SYNC и натиснете OK.<br> $\frac{3}{3}$  Натискайте Бутони за навигация
- Натискайте Бутони за навигация (нагоре/надолу), за да синхронизирате аудиото с видеото.
- 4 Натиснете OK за потвърждение.

#### <span id="page-21-1"></span>Пускане на 3D Blu-Ray диск

Вашата система за домашно кино може да възпроизвежда Blu-ray 3D видео. Преди да пуснете 3D диск, прочетете предупреждението за здравето при гледане на 3D.

#### Какво ви трябва

- 3D телевизор
- 3D очила, съвместими с вашия 3D телевизор
- Blu-ray 3D видео
- Кабел за високоскоростен HDMI
- 1 Използвайте кабела за високоскоростен HDMI, за да свържете системата за домашно кино със съвместим с 3D телевизор.
- $2$  Уверете се, че настройката за  $3D$  видео е включена. Натиснете  $\bigstar$  (У дома) и изберете [Настройка] > [Видео] > [Гледане на 3D видео] > [Авто].
	- За да пуснете 3D диск в 2D режим, изберете [Изкл.].
- **3** Пуснете Blu-ray 3D диск и сложете 3D очилата.
	- По време на търсенето на видео и в определени режими на възпроизвеждане видеото се показва в 2D. При възобновяване на възпроизвеждането съдържанието на екрана се показва отново в 3D.
	- Забележка
	- За да избегнете трептенето, променете яркостта на екрана.

#### <span id="page-22-1"></span>Bonus View при Blu-ray

Blu-ray дисковете, които поддържат Bonus View, ви дават допълнително съдържание, например коментари, в малък прозорец на екрана. Bonus View е известно и като "картина в картината".

- 1 Включете Bonus View в менюто на Bluray диска.
- 2 Докато гледате филма, натиснете **OPTIONS** 
	- » Показва се менюто с опции.
- $3$  Изберете [Избор на PIP] > [PIP].
	- В зависимост от видеото ще се покаже менюто "картина в картината" [1] или [2].
	- За да изключите Bonus View, изберете [Изкл.].
- 4 Изберете [Допълнителен език на звука] или [Допълнителен език субтитри].
- $5$  Изберете езика и натиснете ОК.

#### <span id="page-22-0"></span>BD-Live на Blu-ray

Достъп до допълнителни функции на Bluray дисковете с BD-Live съдържание, като онлайн чат с режисьора, най-новите филмови трейлъри, игри, тапети и тонове на звънене. Услугите и BD-Live съдържанието са различни за различните дискове.

#### Какво ви е необходимо

- Blu-ray с BD-Live съдържание.
- Устройство за съхранение:
	- USB устройство за съхранение с поне 1 GB памет или
	- SD карта с памет тип SDHC, клас 6 с поне 8 GB памет.
- 1 [Свържете системата за домашно](#page-18-1)  [кино към домашна мрежа с достъп](#page-18-1)  [до интернет](#page-18-1) (вж. 'Свързване и конфигуриране на домашна мрежа' на стр. [17\)](#page-18-1).
- 2 Свържете USB устройство за съхранение или поставете SD карта с памет в системата за домашно кино.
	- Ако бъдете подканени, следвайте инструкциите на екрана, за да форматирате SD картата с памет.
	- След форматирането SD картата вече няма да е съвместима с компютри или фотоапарати, освен ако не я форматирате отново, като използвате операционната система Linux.
- $3$  Натиснете  $\bigstar$  (У дома) и изберете [Настройка].
- $\frac{4}{5}$  Изберете [Разширена] > [Локална памет].<br> $\frac{5}{5}$  Изберете II ISB1 или ISD карта]
	- Изберете **[USB]** или **[SD карта]**.
		- Използвайте USB устройство за съхранение или SD карта с памет, за да запишете изтегленото BD-Live съдържание.
- $6$  Изберете [Разширена] > [BD-Live
	- защита] >  $[M$ зкл.], за да включите BD-Live.
		- За да изключите BD-Live, изберете **ГВкл.**].
- <span id="page-23-0"></span>7 Изберете иконата BD-Live в менюто на диска и след това натиснете OK.
	- » BD-Live започва да се зарежда. Времето за зареждане зависи от диска и от вашата интернет връзка.
- 8 Натиснете Бутони за навигация за придвижване в BD-Live и след това натиснете OK, за да изберете опция.

#### Забележка

• За да изтриете паметта на устройството за съхранение, натиснете  $\bigcap$  (У дома) и изберете [Настройка] > [Разширена] > [Изтриване на паметта].

## <span id="page-23-2"></span>Файлове с данни

Вашата система за домашно кино може да възпроизвежда файлове със снимки, аудио и видео, записани на диск или USB устройство за съхранение. [Преди да пуснете файл се](#page-41-1)  [уверете, че вашата система за домашно кино](#page-41-1)  [поддържа този файлов формат](#page-41-1) (вж. 'Файлови формати' на стр. [40\)](#page-41-1).

- **1** Пуснете файловете от диска или USB устройството за съхранение.
- $2$  3а да спрете възпроизвеждането. натиснете $\blacksquare$ 
	- За да възобновите възпроизвеждането на видеото оттам, където е било спряно, натиснете (Възпроизвеждане).
	- За да пуснете видеото отначало. натиснете OK.

#### Забележка

• За възпроизвеждане на DivX файлове, защитени с DRM, свържете системата за домашно кино към телевизора чрез HDMI кабел.

#### <span id="page-23-1"></span>Субтитри

Ако избраното видео има субтитри на няколко езика, изберете език на субтитрите.

#### Забележка

- Уверете се, че файлът със субтитрите е с абсолютно същото име като файла с видеото. Например ако името на файла с видео е "movie.avi", файлът със субтитрите трябва да се преименува на "movie.srt" или "movie.sub".
- Вашата система за домашно кино поддържа следните файлови формати: .srt, .sub, .txt, .ssa, .ass, .smi и .sami. Ако субтитрите не се показват както трябва, сменете набора от знаци.
- 1 Докато гледате видео, натиснете SUBTITLE, за да изберете език.
- $2$  За DivX или RMVB/RM видео, ако субтитрите не се показват както трябва, продължете със следващите стъпки, за да смените набора от знаци.
- **3** Натиснете **OPTIONS**.
	- » Показва се менюто с опции.
- $4$  Изберете [Набор от знаци] и след това изберете набор от знаци, който поддържа субтитрите.

#### **Европа, Индия, Латинска Америка и Русия**

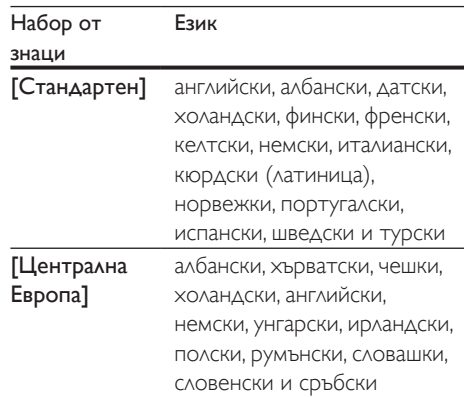

<span id="page-24-0"></span>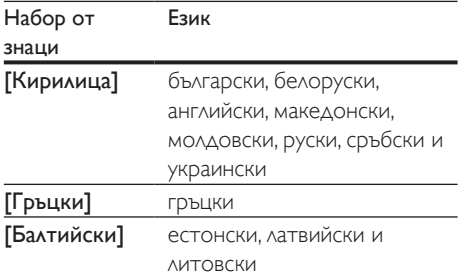

#### **Азиатско-Тихоокеанския регион и Китай**

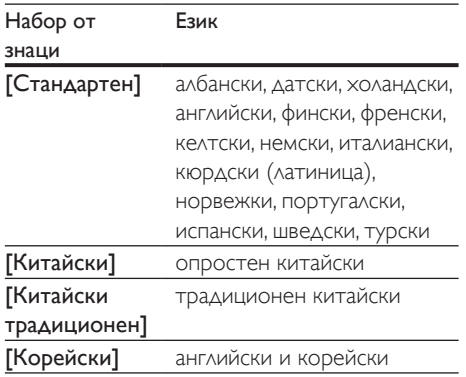

#### <span id="page-24-3"></span>Код за DivX видео по заявка (VOD Code)

Преди да закупите DivX видео и да го гледате на системата за домашно кино, регистрирайте системата на адрес www.divx. com, като използвате кода за DivX видео по заявка (DivX VOD).

- **1** Натиснете  $\bigstar$  (У дома).
- Изберете **[Настройка]** и натиснете **ОК.**
- 3 Изберете [Разширена] > [Код DivX® VOD].
	- » Показва се кодът за регистрация за DivX видео по заявка на вашата система за домашно кино.

## <span id="page-24-2"></span>USB устройства за съхранение

Забавлявайте се със снимки, аудио и видео, записани в USB устройство за съхранение, например MP4 плейър или цифров фотоапарат.

#### Какво ви е необходимо

- USB устройство за съхранение от клас памет, форматирано за файловите системи FAT или NTFS.
- [Мултимедиен файл в някой от](#page-41-1)  [поддържаните файлови формати](#page-41-1) (вж. 'Файлови формати' на стр. [40\)](#page-41-1).

#### Забележка

- Ако използвате удължителен USB кабел, USB концентратор или USB четец на много видове карти, USB устройството за съхранение може да не бъде разпознато.
- 1 Включете USB устройство за съхранение в съединителя <del>«С (USB)</del> на системата за домашно кино.
- $\frac{2}{3}$  Натиснете <del>А</del> (У дома).
- Изберете **[преглед в USB]** и натиснете OK.
	- » Отваря се браузърът на съдържание.
- $4$  Изберете файл и натиснете ОК.
- $5$  Управлявайте възпроизвеждането [чрез бутона за пускане](#page-21-0) (вж. 'Бутони за възпроизвеждане' на стр. [20\)](#page-21-0).

### <span id="page-24-1"></span>Опции за аудио, видео и изображения

Използвайте разширените функции, когато възпроизвеждате файлове със снимки, аудио и видео, записани на диск или USB устройство за съхранение.

#### <span id="page-25-0"></span>Опции за аудио

Когато възпроизвеждате аудио, можете да повторите дадена песен, диск или папка.

- **1** Натискайте  $\equiv$  OPTIONS, за да преминете през следните функции:
	- RPT TRK / RPT FILE: Повторение на текущата песен или файл.
	- **RPT DISC / RPT FOLD: Повторение** на всички песни на диска или в папката.
	- **RPT RDOM:** Пускане на песните в случаен ред.
	- **RPT OFF: Изключване на режима на** повторение.

#### <span id="page-25-2"></span>Опции за видео

Когато възпроизвеждате видео, можете да избирате опции като субтитри, език на звука, търсене по време и настройки на картината. Някои опции не са достъпни, в зависимост от източника на видео.

- $1$  Натиснете  $\equiv$  OPTIONS.
	- » Показва се менюто с опциите за видео.
- $2$  Натиснете Бутони за навигация и ОК, за да изберете промяната:
	- [Език на звука]: Избор на език на звука за видео.
	- [Език на субтитрите]: Избор на език на субтитрите за видео.
	- [Изместване на субтитрите]: Промяна на разположението на субтитрите на екрана.
	- [Информация]: Показване на информация за това, което се възпроизвежда в момента.
	- [Набор от знаци]: Избор на набор от знаци, който поддържа субтитрите в DivX.
	- [Търсене по време]: Прескачане до определена част от видеото чрез въвеждане на времето на сцената.
- [Допълнителен език на звука]: Избор на допълнителния език на звука за Blu-ray видео.
- [Допълнителен език субтитри]: Избор на допълнителния език на субтитрите за Blu-ray видео.
- [Заглавия]: Избор на конкретно заглавие.
- [Раздели]: Избор на конкретен епизод.
- [Караоке] (само за определени модели и региони): Промяна на настройките за караоке.
- [Списък с ъгли]: Избор на друг ъгъл на камерата.
- [Менюта]: Показване на менюто на диска.
- [Избор на PIP]: Показване на прозореца "картина в картината", когато е пуснат Blu-ray диск, който поддържа Bonus View.
- [Мащабиране]: Увеличаване на сцена или картина във видеото. Натиснете Бутони за навигация (наляво/надясно), за да изберете коефициента на увеличение.
- [Повторение]: Повторение на епизод или заглавие.
- [Повторение A-B]: Отбелязване на две точки (от-до) в епизод или заглавие за повторно изпълнение или изключване на режима на повторение.
- [Настройки на картината]: Избор на предварително зададена настройка на цветовете.
- [Аудио синхр.]: Забавяне на звука, за да се синхронизира с картината.

#### <span id="page-25-1"></span>Опции за изображения

Когато гледате изображение, можете да го увеличите или завъртите, да добавите анимация в слайдшоуто или да промените настройките на картината.

#### <span id="page-26-0"></span> $1$  Hatuchete  $\equiv$  OPTIONS.

- » Показва се менюто с опциите за изображения.
- 2 Натискайте Бутони за навигация и OK, за да изберете и промените следните настройки:
	- [Завъртане на +90]: Завъртане на картината на 90 градуса по посока на часовниковата стрелка.
	- [Завъртане на -90]: Завъртане на картината на 90 градуса обратно на часовниковата стрелка.
	- [Мащабиране]: Увеличаване на сцена или картина във видеото. Натиснете Бутони за навигация (наляво/надясно), за да изберете коефициента на увеличение.
	- [Информация]: Показване на информация за изображението.
	- [Време за показване на слайд]: Задаване на скоростта, с която се сменят изображенията в слайдшоуто.
	- [Анимирано слайдшоу]: Избор на анимация за слайдшоуто.
	- [Настройки на картината]: Избор на предварително зададена настройка на цветовете.
	- [Повторение]: Повторение на всичко от избрана папка.

#### <span id="page-26-1"></span>Музикално слайдшоу

Ако файловете със снимки и музика са на един и същ диск или USB устройство за съхранение, можете да направите музикално слайдшоу.

- 1 Изберете песен и след това натиснете OK.
- $2$  Натиснете  $\Rightarrow$  BACK и отилете в папката със снимки.
- $3$  Изберете снимка и натиснете  $\blacktriangleright$ (Възпроизвеждане), за да пуснете слайдшоуто.
- $4$  3a да спрете слайдшоуто, натиснете  $\blacksquare$ .

 $5$  Натиснете повторно , за да спрете музиката.

#### Забележка

• [Уверете се, че вашата система за домашно кино](#page-41-1)  [поддържа файловите формати на тези снимки и](#page-41-1)  [музика](#page-41-1) (вж. 'Файлови формати' на стр. [40\)](#page-41-1).

## Радио

Слушайте FM радио от системата за домашно кино и запаметявайте до 40 радиостанции.

#### Забележка

- Не се поддържат AM и цифрово радио.
- Ако не е открит стерео сигнал, ще бъдете подканени да преинсталирате радиостанциите.
- 1 Свържете FM антената към ANTENNA **FM 75**  $\Omega$  на системата за домашно кино.
	- За най-добър сигнал, поставете антената по-далече от телевизора или други източници на излъчване.
- 2 Натискайте Бутони за избор на източник, докато на дисплея на контролния панел се появи RADIO.
	- » Ако вече сте инсталирали радиостанциите, започва възпроизвеждане от последния канал, който сте слушали.
	- » Ако не сте инсталирали радиостанции, на дисплея на контролния панел ще се появи съобщението AUTO INSTALL... PRESS PLAY. Натиснете (Възпроизвеждане).
- $3$  Използвайте дистанционното управление, за да слушате или сменяте радиостанциите.

<span id="page-27-2"></span><span id="page-27-0"></span>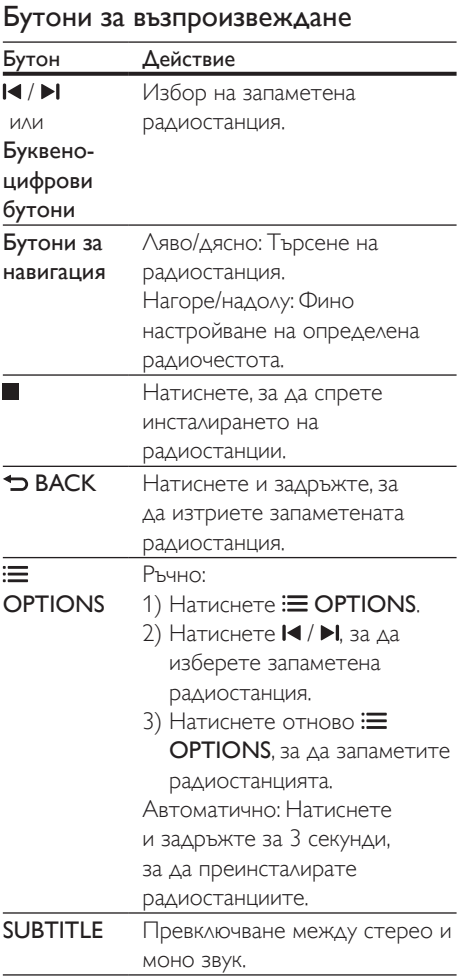

#### <span id="page-27-3"></span>Стъпка за настройка на станции

В някои страни стъпката за настройка на радиостанции може да се превключва между 50 kHz и 100 kHz. Ако превключите стъпката за настройка, всички настроени станции се изтриват.

- 1 Натискайте Бутони за избор на източник, докато на дисплея на контролния панел се появи RADIO.
- $2$  Натиснете  $\blacksquare$

 $3$  Натиснете и задръжте  $\blacktriangleright$ (Възпроизвеждане) за превключване между 50 kHz и 100 kHz.

## MP3 плейър

Свържете MP3 плейър, за да възпроизвеждате аудио файлове.

#### Какво ви е необходимо

- MP3 плейър.
- 3,5-мм стерео аудио кабел.
- **1** Използвайте 3.5-мм или 6.5-мм стерео аудио кабел, за да свържете MP3 плейъра към съединителя MUSIC **iLINK** на системата за домашно кино.
	- Ако използвате 6,5-мм стерео аудио кабел, свържете MP3 плейъра към системата за домашно кино чрез адаптерен жак от 3,5 мм към 6,5 мм.
- 2 Натискайте AUDIO SOURCE, докато на дисплея на контролния панел се появи MUSIC I-LINK.
- $3$  Избирайте и пускайте аудио файлове чрез бутоните на MP3 плейъра.

## <span id="page-27-1"></span>iPod или iPhone

Свържете поставка Philips, за да възпроизвеждате музика, снимки и видео от вашия iPod или iPhone.

#### Какво ви е необходимо

- Поставка Philips за iPod/iPhone (модел: Philips DCK306x).
- Жълт кабел за композитно видео.
- 1 Свържете поставката Philips към съединителя DOCK for iPod на системата за домашно кино.
- $2$  3а да гледате слайдшоу от вашия iPod или iPhone на телевизора, свържете

<span id="page-28-0"></span>поставката към телевизора, като използвате жълтия композитен кабел.

- 3 Включете вашия iPod или iPhone и го сложете в поставката.
	- Зареждайте вашия iPod/iPhone в поставката, докато системата за домашно кино е в режим iPod.

#### <span id="page-28-2"></span>Слушане на музика

- 1 Сложете вашия iPod/iPhone в поставката.
- Натиснете DOCK for iPod на дистанционното на системата за домашно кино.
- $3$  Прегледайте съдържанието от екрана на вашия iPod или iPhone, за да изберете музика.
- $4$  Пуснете музиката от вашия iPod/iPhone. » Музиката се възпроизвежда през
	- системата за домашно кино.

#### Преглеждане на аудио съдържание от телевизора (разширен режим):

- 1 Натиснете  $\bigstar$  (У дома).
- 2 Изберете [преглед в iPod] и натиснете OK.
	- » Отваря се браузърът на съдържание.
- $3$  Натиснете Бутони за навигация, за да прегледате аудио съдържанието.
- 4 [Управлявайте възпроизвеждането](#page-21-0)  [чрез бутона за пускане](#page-21-0) (вж. 'Бутони за възпроизвеждане' на стр. [20\)](#page-21-0).
	- Бутоните на вашия iPod/iPhone са деактивирани.
- $5$  3а да излезете от режима "поставка", натиснете <del>А</del> (У дома).

#### <span id="page-28-3"></span>Пускане на видео и слайдшоу

- 1 [Сложете вашия iPod/iPhone в поставката](#page-27-1) (вж. 'iPod или iPhone' на стр. [26\)](#page-27-1).
- $2$  Натиснете DOCK for iPod на дистанционното на системата за домашно кино.
- **3** Изберете AV/VIDEO като източник на сигнала към телевизора (съответства на жълтия композитен кабел).
	- » На телевизора се показва празен екран.
- **4** От екрана на вашия iPod или iPhone прегледайте и изберете видео или слайдшоу от снимки.
	- » Видеото или слайдшоуто се показва на екрана на телевизора.

## <span id="page-28-1"></span>Управление със смартфон

Използвайте вашето мобилно устройство, например (iOS 3.1.3 и следващи версии), телефон с Android (2.1 и следващи версии), iPad или таблет, за:

- Управление на системата за домашно кино
- Преглед на съдържанието на диск с данни или USB устройство за съхранение
- Превключване към FM радио
- Персонализиране на настройките на звука
- Поточно предаване и споделяне на съдържание от устройствата в домашната ви мрежа

#### Преди да започнете

- Свържете системата за домашно кино, мобилното си устройство и другите съвместими с DLNA устройства към една и съща домашна мрежа.
	- За по-добро качество на картината, когато е възможно, използвайте кабелна връзка.
- [Персонализирайте името в мрежата](#page-19-0)  [на системата за домашно кино](#page-19-0) (вж. 'Персонализиране на името в мрежата' на стр. [18\)](#page-19-0).
- Изтеглете на мобилното си устройство приложението Philips MyRemote.
	- За iPhone или iPad, потърсете приложението в App Store (Магазина за приложения).

За телефон или таблет с Android, потърсете приложението в Market (Android Market).

#### Управление на системата за домашно кино

- На мобилното устройство, отворете приложението MyRemote.
- $2$  в началния екран, изберете вашата система за домашно кино (по името й в мрежата).
	- » В долната част на екрана се показва лента на търсенето.
	- Ако вашата система за домашно кино не бъде открита, проверете мрежовата връзка или докоснете раздела Devices на мобилното ви устройство, за да потърсите отново.
- Изберете един от следващите раздели, за да получите достъп до още опции.
	- За да се върнете в предишния екран, натиснете бутона "назад".

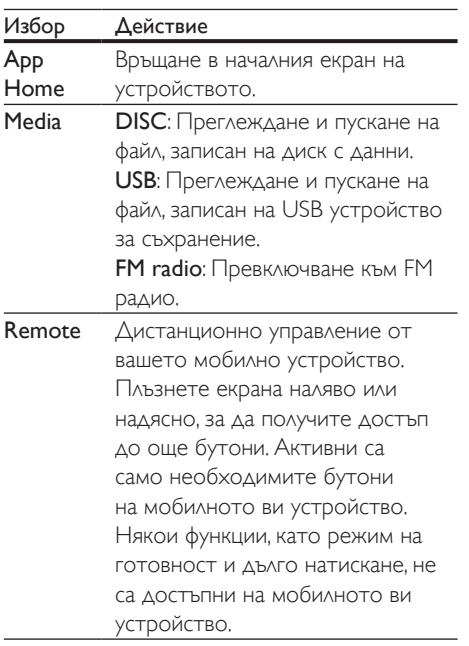

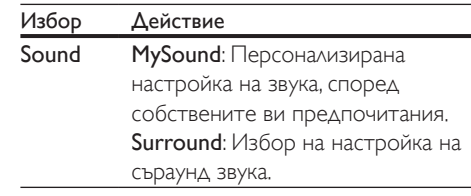

4 Следвайте инструкциите на екрана, за да изберете опция или да приключите конфигурирането.

#### Стрийминг на мултимедийно съдържание (SimplyShare)

Philips SimplyShare ви позволява да използвате вашия смартфон за стрийминг на мултимедийно съдържание (като файлове със снимки, аудио и видео) и за възпроизвеждане през системата за домашно кино или всяко съвместимо с DLNA устройство в същата домашна мрежа.

#### Преди да започнете

- Инсталирайте на мобилното си устройство съвместимо с DLNA приложение за мултимедийни сървъри, като Twonky Media Server.
- Разрешете споделянето на мултимедийни файлове. За подробности вижте ръководството за потребителя на софтуера за мултимедийни сървъри.
- 1 На мобилното устройство, заредете приложението за мултимедийни сървъри. За iPhone или телефон с Android, отворете приложението MyRemote.
- 2 В менюто на вашето мобилно устройство изберете SimplyShare.
	- » Системата за домашно кино и другите устройства в домашната мрежа се откриват автоматично и се показват на екрана.

#### $3$  Изберете устройство в мрежата.

» Показват се папките в избраното устройство. Имената на папките

<span id="page-30-0"></span>може да са различни, в зависимост от мултимедийния сървър.

- Ако не виждате папките, проверете дали сте разрешили споделянето на мултимедийни файлове на избраното устройство, така че съдържанието му да е достъпно за споделяне.
- Изберете мултимедиен файл за възпроизвеждане.
- $\,$ Б $\,$  В менюто на вашето мобилно устройство изберете системата за домашно кино, за да изпратите към нея мултимедийния файл.
	- Някои мултимедийни файлове може да не се показват или възпроизвеждат, поради проблеми със съвместимостта. Проверете кои файлови формати поддържа вашата система за домашно кино.
- 6 Използвайте мобилното си устройство, за да управлявате възпроизвеждането.

#### <span id="page-30-1"></span>Преглеждане в компютъра чрез DLNA

Намирайте и възпроизвеждайте файловете със снимки, аудио и видео от компютър или мултимедиен сървър в домашната ви мрежа чрез системата за домашно кино.

#### Преди да започнете

- Инсталирайте на устройството си съвместимо с DLNA приложение за мултимедийни сървъри. Уверете се, че сте изтеглили приложението, което е най-подходящо за вас. Например:
	- Windows Media Player 11 или следваща версия за PC
	- Twonky Media Server за Mac или PC
- Разрешете споделянето на мултимедийни файлове. За да ви улесним, включихме стъпките за следните приложения:
- [Windows Media Player 11](#page-30-2) (вж. 'Microsoft Windows Media Player 11' на стр. [29\)](#page-30-2)
- [Windows Media Player 12](#page-31-0) (вж. 'Microsoft Windows Media Player 12' на стр. [30\)](#page-31-0)
- [Twonky Media за Mac](#page-32-1) (вж. 'Macintosh OS X Twonky Media (v4.4.2)' на стр. [31](#page-32-1))

#### Забележка

• За повече помощ във връзка с тези приложения или други мултимедийни сървъри вижте ръководството за потребителя на софтуера за мултимедийни сървъри.

#### Конфигуриране на софтуера за мултимедийни сървъри

За да разрешите споделянето на мултимедия, конфигурирайте софтуера за мултимедийни сървъри.

#### Преди да започнете

- Свържете системата за домашно кино към домашна мрежа. За подобро качество на картината, когато е възможно, използвайте кабелна връзка.
- Свържете компютъра и другите съвместими с DLNA устройства към същата домашна мрежа.
- Уверете се, че защитната стена на компютъра ви позволява да използвате програми за възпроизвеждане на мултимедия (или софтуерът за мултимедиен сървър е включен в списъка с изключения на защитната стена).
- Включете компютъра и маршрутизатора.

#### <span id="page-30-2"></span>**Microsoft Windows Media Player 11**

- **1** Стартирайте Windows Media Player на компютъра си.
- $2$  Щракнете върху раздел Library (Библиотека) и изберете Media Sharing (Споделяне на мултимедия).
- $3$  Първия път, когато изберете Media Sharing (Споделяне на мултимедия) на компютъра,се показва изскачащ екран. Поставете отметка в квадратчето Share my media box (Сподели моите мултимедийни файлове) и щракнете върху OK.
	- » Показва се екранът Media Sharing (Споделяне на мултимедия).
- **4** Вижте дали в екрана Media Sharing (Споделяне на мултимедия) има устройство, обозначено като Unknown Device (Неизвестно устройство).
	- » Ако след около минута все още не виждате неизвестно устройство, проверете дали защитната стена на компютъра ви не е блокирала връзката.
- $5$  Изберете неизвестното устройство и щракнете върху Allow (Позволи).
	- » До устройството се показва зелена отметка.
- $6$  По подразбиране, Windows Media Player споделя файловете от следните папки: My Music (Моята музика), My Pictures (Моите снимки) и My Videos (Моето видео). Ако вашите файлове са в други папки, изберете Library > Add to Library (Библиотека > Добавяне към библиотеката).
	- » Показва се екранът Add to Library (Добавяне към библиотеката).
	- Ако е необходимо, изберете Advanced options (Разширени опции), за да се покаже списък с наблюдаваните папки.
- 7 Изберете My folders and those of others I can access (Моите папки и папките на другите, до които имам достъп) и щракнете върху Add (Добави).
- $8$  Следвайте инструкциите на екрана, за да добавите другите папки с ваши мултимедийни файлове.

#### <span id="page-31-0"></span>**Microsoft Windows Media Player 12**

- **1** Стартирайте Windows Media Player на компютъра си.
- 2 В Windows Media Player, щракнете върху раздела Stream (Стрийминг) и след това изберете Turn on media streaming (Включи стрийминга на мултимедия).
	- » Показва се екранът Media streaming options (Опции за стрийминг на мултимедия).
- $3$  Щракнете върху Turn on media streaming (Включи стрийминга на мултимедия).
	- » Връщате се в прозореца на Windows Media Player.
- 4 Щракнете върху раздела Stream (Стрийминг) и изберете More streaming options (Още опции за стрийминг).
	- $\rightarrow$  Показва се екранът Media streaming options (Опции за стрийминг на мултимедия).
- $5$  Вижте дали в екрана Local network (Локална мрежа) има мултимедийна програма.
	- » Ако не виждате мултимедийна програма, проверете дали защитната стена на компютъра ви не е блокирала връзката.
- 6 Изберете мултимедийната програма и щракнете върху Allowed (Позволено).
	- » До мултимедийната програма се показва зелена стрелка.
- $7$  По подразбиране, Windows Media Player споделя файловете от следните папки: My Music (Моята музика), My Pictures (Моите снимки) и My Videos (Моето видео). Ако вашите файлове са в други папки, щракнете върху раздела Organize (Организиране) и изберете Manage libraries > Music ( Управление на библиотеки > Музика).
	- » Показва се екранът Music Library Locations (Местоположения на фонотеката).

<span id="page-32-0"></span>8 Следвайте инструкциите на екрана, за да добавите другите папки с ваши мултимедийни файлове.

#### <span id="page-32-1"></span>**Macintosh OS X Twonky Media (v4.4.2)**

- **1** Посетете www.twonkymedia.com, за да закупите софтуера, или изтеглете безплатна 30-дневна пробна версия за Macintosh.
- 2 Стартирайте Twonky Media на компютъра Macintosh.
- **3** В екрана на Twonky Media Server, изберете Basic Setup (Основна настройка) и First steps (Начални стъпки).
	- » Показва се екранът First steps (Начални стъпки).
- Въведете име за мултимедийния си сървър, след което щракнете върху Save changes (Запис на промените).
- $5$  Отново в екрана на Twonky Media Server, изберете Basic Setup (Основна настройка) и First steps (Начални стъпки).
	- » Показва се екранът Sharing (Споделяне).
- $6$  Прегледайте и изберете папки за споделяне и след това изберете Save Changes (Запис на промените).
	- » Вашият Macintosh автоматично сканира папките повторно, за да са готови за споделяне.

#### <span id="page-32-3"></span>Възпроизвеждане на файлове от компютъра

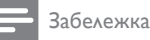

- Преди да преминете към възпроизвеждане на мултимедийно съдържание от компютъра, проверете дали системата за домашно кино е свързана към домашната мрежа и дали софтуерът за мултимедийни сървъри е конфигуриран правилно.
- Натиснете <del>А</del> (У дома).

2 Изберете [преглед в компютъра]<sup>и</sup> натиснете OK.

» Отваря се браузърът на съдържание.

- 3 Изберете устройство в мрежата.
	- » Показват се папките в избраното устройство. Имената на папките може да са различни, в зависимост от мултимедийния сървър.
	- Ако не виждате папките, проверете дали сте разрешили споделянето на мултимедийни файлове на избраното устройство, така че съдържанието му да е достъпно за споделяне.
- $4$  Изберете файл и натиснете ОК.
	- Някои мултимедийни файлове може да не се възпроизвеждат, поради проблеми със съвместимостта. Проверете кои файлови формати се поддържат от вашата система за домашно кино.
- $5$  Управлявайте възпроизвеждането [чрез бутона за пускане](#page-21-0) (вж. 'Бутони за възпроизвеждане' на стр. [20\)](#page-21-0).

## <span id="page-32-2"></span>Караоке

#### Само за определени модели и региони

Пуснете диск за караоке на системата за домашно кино и пейте с музиката.

#### Какво ви е необходимо

- Микрофон за караоке.
- Дискове за караоке.

#### Внимание

- За да избегнете микрофония или неочакван шум, намалете до минимум силата на звука на микрофона, преди да го свържете към системата за домашно кино.
- Включете микрофон за караоке в съединителя MIC на системата за домашно кино.
- <span id="page-33-0"></span>2 Превключете телевизора към необходимия източник за системата за домашно кино.
- $3$  Уверете се, че допълнителната [обработка на аудио сигнала е разрешена](#page-37-1) [в системата за домашно кино.](#page-37-1) (вж. 'Настройки на високоговорителите' на стр. [36\)](#page-37-1).
- $4$  Докато възпроизвеждате диск за караоке, натиснете OPTIONS. » Показва се менюто с опции.
- $5$  Изберете [Караоке] и натиснете ОК.
	- » Показва се менюто с настройките за караоке.
- 6 Натискайте Бутони за навигация (нагоре/надолу) и OK, за да промените следните настройки:
	- [Микрофон]: Включване или изключване на микрофона.
	- [Сила на звука на микрофона]: Промяна на силата на звука на микрофона.
	- [Ехо]: Промяна на нивото на ехото.
	- [Бутон]: Промяна на височината, така че да пасва на гласа ви.
	- [Гласова поддръжка]: Избор на режим за звука или включване/ изключване на вокалите.

## <span id="page-33-2"></span>Избор на звук

Този раздел ще ви помогне да изберете идеалния звук за вашите филми и музика.

- $1$  Hat *H*at *Here HI* SOUND SETTINGS.
- 2 Натискайте Бутони за навигация (наляво/надясно), за да се покажат опциите за звука.

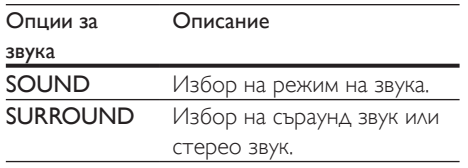

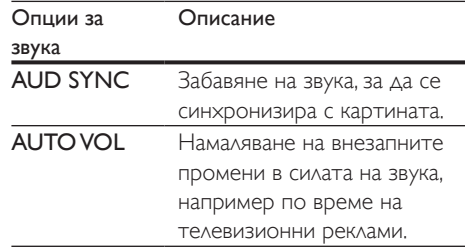

- $3$  Изберете опция и след това натиснете OK.
- Натиснете **5 ВАСК**, за да излезете.
	- Ако не натиснете бутон в рамките на една минута, автоматично излизате от менюто.

#### <span id="page-33-3"></span>Режим на съраунд звук

Изпитайте поглъщащото звуково изживяване с режимите на съраунд звук.

- 1 Натиснете **HI SOUND SETTINGS**.
- 2 Изберете SURROUND и натиснете OK.<br>3 Натискайте Бутони за навигация
- Натискайте Бутони за навигация (нагоре/надолу), за да изберете настройка от показаните:
	- AUTO: Съраунд звук, базиран на аудио потока.
	- **SURROUNDPLUS MOVIE: Режим на** подобрен съраунд звук с 5.1 канала за най-добро кинематографично изживяване.
	- SURROUNDPLUS MUSIC: Обгръщащ многоканален звук за музика и концерти на живо.
	- STEREO: Двуканален стерео звук. Идеален за слушане на музика.
- $4$  Натиснете ОК за потвърждение.

#### <span id="page-33-1"></span>Звуков режим

Избирайте от готовите звукови режими, които подхождат на вашата музика.

Уверете се, че допълнителната [обработка на аудио сигнала е разрешена](#page-37-1) [за високоговорителите.](#page-37-1) (вж. 'Настройки на високоговорителите' на стр. [36\)](#page-37-1).

2 Натиснете **III SOUND SETTINGS.**<br>3 Изберете SOUND и натиснете Q

Изберете **SOUND** и натиснете **OK**.

Натискайте Бутони за навигация (нагоре/надолу), за да изберете настройка от показаните:

- **AUTO**: Автоматичен избор на настройка на звука, базиран на аудио потока.
- BALANCED: Изпитайте оригиналния звук на филмите и музиката, без добавени звукови ефекти.
- POWERFUL: Забавлявайте се с вълнуващите аркадни звуци, идеални за динамични екшъни и шумни купони.
- **BRIGHT: Оживете монотонните** филми и музика, като добавите звукови ефекти.
- CLEAR: За да чувате всеки детайл в музиката и ясни гласове във филмите.
- WARM: За да слушате комфортно думите и вокалите.
- **PERSONAL:** Персонализирайте звука по ваш вкус.
- $5$  Натиснете ОК за потвърждение.

#### Еквалайзер

Променяйте настройките за високи, средни и ниски честоти на системата за домашно кино.

- 1 Натиснете III SOUND SETTINGS.<br>2 Изберете SOUND > PERSONAL
- 2 Изберете SOUND > PERSONAL и след това натиснете Бутони за навигация (надясно).
- $3$  Натискайте Бутони за навигация (нагоре/надолу), за да промените настройките за високи, средни и ниски честоти.
- $4$  Натиснете ОК за потвърждение.

#### <span id="page-34-0"></span>Автоматично изравняване на звука

Включете автоматичното изравняване на звука, което намалява внезапните промени в силата на звука, например по време на телевизионни реклами.

- 1 Натиснете III SOUND SETTINGS.<br>2 Изберете AUTOVOL и натиснете
- 2 Изберете AUTO VOL и натиснете OK.<br>3 Петискайте Бутони за навигация
- Натискайте Бутони за навигация (нагоре/надолу), за да изберете ON или OFF.
- 4 Натиснете OK за потвърждение.

## <span id="page-35-3"></span><span id="page-35-0"></span>6 Промяна на настройките

Системата за домашно кино вече е настроена за оптимална работа. Освен ако няма причина да промените дадена настройка, ви препоръчваме да запазите настройките по подразбиране.

- Забележка
- Настройките, показани в сиво, не могат да се променят.
- За да се върнете в предишното меню, натиснете  $\blacktriangleright$  BACK. За да излезете от менюто, натиснете  $\bigtriangleup$ (У дома).

## <span id="page-35-2"></span>Езикови настройки

- 1 Натиснете <del>А</del> (У дома) .<br>2 Изберете ГНастройка1 и
- Изберете [Настройка] и натиснете ОК.
- Изберете [Предпочитани] и натиснете OK.
- $4$  Натиснете Бутони за навигация и ОК, за да изберете промяната:
	- [Език на менютата]: Избор на език за показване на менюто.
	- [Аудио]: Избор на език на звука за дисковете.
	- [Подредба клавиатура]: Избор на клавиатура на вашия език.
	- [Субтитри]: Избор на език на субтитрите за дисковете.
	- [Меню на диска]: Избор на език на менюто за дисковете.

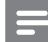

#### Забележка

- Ако предпочитаният ви език за дисковете не е наличен, изберете [Други] от списъка [и въведете](#page-51-1)  [4-цифрения код на езика, който ще намерите в края](#page-51-1)  [на това ръководство за потребителя](#page-51-1) (вж. 'Код на езика' на стр. [50](#page-51-1)).
- Ако изберете език, който не е наличен за съответния диск, системата за домашно кино ще използва езика по подразбиране.

## <span id="page-35-1"></span>Настройки за картина и видео

- $1$  Натиснете  $\bigstar$  (У дома).<br>2 Изберете [Настройка] и
- $\rm 2$  Изберете [Настройка] и натиснете ОК.<br>3 Изберете [Вилео] и натиснете ОК
	- Изберете [Видео] и натиснете ОК.

Натиснете Бутони за навигация и ОК, за да изберете промяната:

- [ТВ дисплей]: Избор на формат на картината според екрана на телевизора.
- [HDMI видео]: Избор на разделителната способност на видео сигнала от изхода HDMI OUT (ARC) на системата за домашно кино. За да се наслаждавате на избраната разделителна способност, проверете дали тя се поддържа от телевизора ви.
- [HDMI Deep Color]: Пресъздава реалния свят на екрана на вашия телевизор, като показва ярки образи, използвайки един милиард цвята. Системата за домашно кино трябва да е свързана чрез HDMI кабел към телевизор, който поддържа Deep Color.
- [Настройки на картината]: Избор от предварително зададените настройки за цвят на картината.
- [Гледане на 3D видео]: Превключване на HDMI видеото в 3D или 2D.

<span id="page-36-0"></span>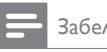

Забележка

• Ако промените дадена настройка се уверете, че новата настройка се поддържа от телевизора.

## <span id="page-36-1"></span>Настройки за аудио

- $1$  Натиснете  $\bigstar$  (У дома) .<br>2 Изберете [Настройка] и
- $\,2\,$  Изберете [Настройка] и натиснете ОК.<br>3 Изберете [Аудио] и натиснете ОК.
- Изберете [Аудио] и натиснете ОК.
- Натиснете Бутони за навигация и ОК, за да изберете промяната:
	- [Нощен режим]: За да слушате по-тихо, намалете силните звуци на системата за домашно кино. Нощният режим е достъпен само при DVD и Blu-ray дискове със звуков съпровод Dolby Digital, Dolby Digital Plus и Dolby True HD.
	- [HDMI аудио]: Разрешете или забранете HDMI аудио сигнала от изхода на телевизора.

## <span id="page-36-3"></span>Настройки за родителски контрол

- **1** Натиснете  $\bigwedge$  (У дома).
- 2 Изберете [Настройка] и натиснете ОК.<br>3 Изберете [Предпочитани] и натиснете
- Изберете [Предпочитани] и натиснете OK.
- Натиснете Бутони за навигация и ОК, за да изберете промяната:
	- [Смяна на парола]: Задайте или променете паролата за достъп до родителския контрол. Ако нямате парола или сте я забравили, въведете 0000.
	- [Родителски контрол]: Забраняване на достъпа до дискове, които са записани с възрастова категория. За възпроизвеждане на всички дискове,

без значение от възрастовата категория, изберете 8 или [Изкл.].

## <span id="page-36-2"></span>Настройки на дисплея

- $1$  Натиснете  $\bigstar$  (У дома).
- 2 Изберете [Настройка] и натиснете OK.
	- Изберете [Предпочитани] и натиснете OK.

 $4$  Натиснете Бутони за навигация и ОК. за да изберете промяната:

- [Автоматично изместване на субтитрите]: Разрешаване или забраняване на автоматичното изместване на субтитрите, ако телевизорът поддържа тази функция.
- [Панел на дисплея]: Задаване на яркостта на дисплея на контролния панел на системата за домашно кино.
- **[VCD PBC]**: Включване или изключване на навигацията в контекстното меню на VCD и SVCD дискове с помощта на функцията за управление на възпроизвеждането.

## <span id="page-36-4"></span>Настройки за спестяване на енергия

- $1$  Натиснете  $\bigstar$  (У дома).<br>2 Изберете [Настройка] и
- Изберете [Настройка] и натиснете ОК.
- $3$  Изберете [Предпочитани] и натиснете OK.
- $4$  Натиснете Бутони за навигация и ОК, за да изберете промяната:
	- [Скрийнсейвър]: Превключване на системата за домашно кино в режим скрийнсейвър след 10 минути неактивност.
	- [Автоматичен режим на готовност]: Превключване на системата за домашно кино в режим на

<span id="page-37-0"></span>готовност след 30 минути неактивност. Този таймер работи само когато възпроизвеждането от диск или USB устройство е спряно или е на пауза.

• [Таймер заспиване]: Настройване на времето за таймера за заспиване, така че системата за домашно кино да преминава в режим на готовност след зададения период.

### <span id="page-37-1"></span>Настройки на високоговорителите

- $1$  Натиснете  $\bigstar$  (У дома).<br>2 Изберете [Настройка]
- 2 Изберете [Настройка] и натиснете ОК.<br>3 Изберете ГРазширена] и натиснете ОК.
- Изберете [Разширена] и натиснете ОК.
- Натиснете Бутони за навигация и ОК, за да изберете промяната:
	- [Подобряване на звука]: Изберете [Вкл.], за да разрешите допълнителната обработка на аудио сигнала във високоговорителите, а също и настройките за караоке (ако вашата система поддържа караоке). За възпроизвеждане на оригиналния звук на диска, изберете [Изкл.].
	-

#### Съвет

• [Разрешете допълнителната обработка на аудио](#page-33-1)  [сигнала, преди да изберете готов звуков режим](#page-33-1) (вж. 'Звуков режим' на стр. [32\)](#page-33-1).

### <span id="page-37-2"></span>Възстановяване на настройките по подразбиране

- 1 Натиснете  $\bigstar$  (У дома).
- $2$  Изберете **[Настройка]** и натиснете **ОК**.
- $3$  Изберете [Разширена] > [Възстановяване настр. подразбиране] и след това натиснете OK.
- $4$  Изберете **[OK]** и след това натиснете OK за потвърждение.
	- » Системата за домашно кино се връща към настройките си по подразбиране, с изключение на някои настройки, като тези за родителски контрол и код за регистрация за DivX видео по заявка (DivX VOD code).

## <span id="page-38-2"></span><span id="page-38-0"></span>7 Актуализиране на софтуера

последните две цифри ("05") показват текущата версия на екранната помощ, инсталирана на системата за домашно кино.

Philips непрекъснато се стреми да подобрява своите продукти. За да получите най-добрите функции и поддръжка, актуализирайте вашата система за домашно кино с най-новия софтуер.

Сравнете версията на вашия софтуер с най-новата версия, налична на www.philips. com/support. Ако вашата версията е пониска от най-новата, налична на уеб сайта за поддръжка на Philips, надстройте системата за домашно кино с най-новия софтуер.

#### Внимание

• Не инсталирайте по-ниска версия на софтуера от тази, която е инсталирана на продукта ви. Philips не носи отговорност за проблеми, причинени от връщане към по-стари версии на софтуера.

## <span id="page-38-1"></span>Проверка на версията на софтуера

Проверете коя версия на софтуера е инсталирана в момента във вашата система за домашно кино.

- $1$  Натиснете  $\bigstar$  (У дома).<br>2 Изберете [Настройка] ь
- **2** Изберете **[Настройка]** и натиснете **OK.**<br>3 Изберете **ГРазширена] > ГИнформация**
- 3 Изберете [Разширена] > [Информация за версията].
	- » Показва се версията на софтуера.
	- Показаният "Софтуер на системата" указва версията на софтуера. Показаният "Софтуер на подсистемата" указва версията на различните функционалности. Например ако "Софтуер на подсистемата" е "35-00-00-05",

### Актуализиране на софтуера чрез USB

#### Какво ви трябва

- USB флаш устройство, форматирано за FAT или NTFS, с памет поне 100 MB. Не използвайте USB твърд диск.
- Компютър с достъп до интернет.
- Помощна програма за архивиране, която поддържа файловия формат ZIP.

#### Стъпка 1: Изтеглете най-новия софтуер

- 1 Свържете USB флаш устройство към компютъра.
- $2$  в уеб браузъра, отидете на www.philips. com/support.
- $3$  В уеб сайта за поддръжка на Philips, открийте своя продукт и намерете Софтуер и драйвери.
	- » Актуализацията на софтуера се предлага във вид на zip файл.
- 4 Запишете zip файла в основната директория на USB флаш устройството.
- $5$   $\,$  C помощната програма за архивиране разархивирайте файла със софтуерната актуализация в основната директория.
	- » Файловете се разархивират в папката UPG\_ALL на USB флаш устройството.
- **6** Изключете USB флаш устройството от компютъра.

#### <span id="page-39-0"></span>Стъпка 2: Актуализирайте софтуера

#### Внимание

- Не изключвайте системата за домашно кино, нито USB флаш устройството, по време на актуализирането.
- 1 Включете USB флаш устройството с изтегления файл в системата за домашно кино.
	- Уверете се, че отделението за дискове е затворено и в него няма диск.
- Натиснете <del>А</del> (У дома).
- Изберете [Настройка] и натиснете ОК.
- Изберете [Разширена] > [Актуализиране на софтуера] > [USB].
- $5$  Следвайте инструкциите на екрана, за да потвърдите актуализирането.
	- » Актуализирането отнема около 5 минути.
	- » След като приключите, системата за домашно кино се изключва автоматично и се рестартира. Ако това не се случи, изключете захранващия кабел за няколко секунди и след това го включете отново.

## <span id="page-39-1"></span>Актуализиране на софтуера от интернет

- 1 [Свържете системата за домашно кино](#page-18-1)  [към домашна мрежа с високоскоростен](#page-18-1)  [достъп до интернет](#page-18-1) (вж. 'Свързване и конфигуриране на домашна мрежа' на стр. [17\)](#page-18-1).
- Натиснете <del>А</del> (У дома).
- Изберете [Настройка] и натиснете ОК.
- Изберете [Разширена] > [Актуализиране на софтуера] > [Мрежа].
- » Ако бъде открит софтуер за надстройване, ще бъдете подканени да стартирате или отмените актуализацията.
- » Изтеглянето на файла за надстройка може да отнеме повече време, в зависимост от състоянието на вашата система за домашно кино.
- $5$  Следвайте инструкциите на екрана, за да потвърдите актуализирането.
	- » Актуализирането отнема около 5 минути.
	- » След като приключите, системата за домашно кино се изключва автоматично и се рестартира. Ако това не се случи, изключете захранващия кабел за няколко секунди и след това го включете отново.

### <span id="page-39-2"></span>Актуализиране на екранната помощ

[Ако вашата версията на екранната помощ](#page-38-1)  [е по-ниска от най-новата, налична на www.](#page-38-1) [philips.com/support, изтеглете и инсталирайте](#page-38-1)  [най-новата версия на екранната помощ](#page-38-1) (вж. 'Проверка на версията на софтуера' на стр. [37\)](#page-38-1).

#### Какво ви е необходимо

- USB флаш устройство, форматирано за FAT или NTFS, с памет поне 35 MB. Не използвайте USB твърд диск.
- Компютър с достъп до интернет.
- Помощна програма за архивиране, която поддържа файловия формат ZIP.

#### Стъпка 1: Изтеглете най-новата версия на екранната помощ.

1 Свържете USB флаш устройство към компютъра.

- 2 В уеб браузъра, отидете на www.philips. com/support.
- $3$  В уеб сайта за поддръжка на Philips открийте своя продукт, щракнете върху Ръководства за потребителя и след това намерете Софтуерна надстройка на ръководството за потребителя.
	- » Актуализацията на екранната помощ се предлага във вид на zip файл.
- 4 Запишете zip файла в основната директория на USB флаш устройството.
- $5$   $\,$  C помощната програма за архивиране разархивирайте файла с актуализацията на екранната помощ в основната директория.
	- **В папката UPG ALL на USB флаш** устройството се разархивира файлът с име "HTSxxxxeDFU.zip", като "xxxx" е номерът на модела на вашата система за домашно кино.
- 6 Изключете USB флаш устройството от компютъра.

#### Стъпка 2: Актуализирайте екранната помощ

#### Внимание

- Не изключвайте системата за домашно кино, нито USB флаш устройството, по време на актуализирането.
- 1 Включете USB флаш устройството с изтегления файл в системата за домашно кино.
	- Уверете се, че отделението за дискове е затворено и в него няма диск.
- $\mathcal{Z}$  Натиснете <del>А</del> (У дома).<br>3 Въредете 338 от дистак
- 3 Въведете 338 от дистанционното управление.
- 4 Следвайте инструкциите на екрана, за да потвърдите актуализирането.

 $5$  Изключете USB флаш устройството от системата за домашно кино.

## <span id="page-41-5"></span><span id="page-41-0"></span>8 Спецификации на продукта

#### Забележка

• Спецификациите и дизайнът могат да се променят без предупреждение.

#### <span id="page-41-3"></span>Регионални кодове

Табелката с данни на гърба или на дъното на продукта показва кои региони се поддържат от тази система за домашно кино.

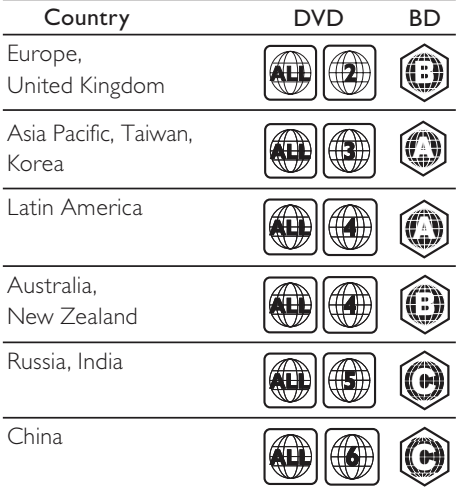

#### <span id="page-41-2"></span>Мултимедийни формати

• AVCHD, BD, BD-R/ BD-RE, BD-Video, DVD-Video, DVD+R/+RW, DVD-R/-RW, DVD+R/-R DL, CD-R/CD-RW, аудио CD, видео CD/SVCD, файлове със снимки, MP3 мултимедия, WMA мултимедия, DivX Plus HD мултимедия, USB устройство за съхранение

#### <span id="page-41-1"></span>Файлови формати

- Аудио:
	- .aac, .mka, .mp3, .wma, .wav, .mp4, .m4a, .flac, .ogg
	- .ra (само за Азиатско-Тихоокеанския регион и Китай)
- Видео:
	- .avi, .divx, .mp4, .m4v, .mkv, .m2ts, .mpg, .mpeg, .flv, .3gp
	- .asf, .wmv, .rmvb, .rm, .rv (само за Азиатско-Тихоокеанския регион и Китай)
- Снимки: .jpg, .jpeg, .jpe, .jfif, .gif, .png

#### <span id="page-41-4"></span>Аудио формати

Вашата система за домашно кино поддържа следните аудио файлове.

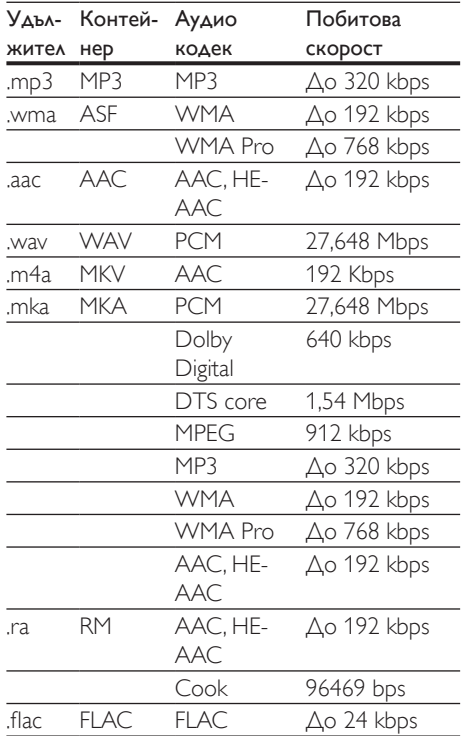

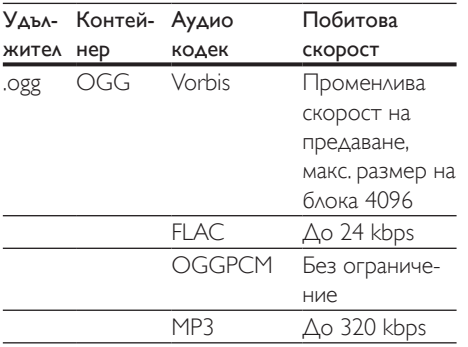

#### Видеоформати

Ако имате телевизор с висока детайлност, вашата система за домашно кино ще ви позволи да възпроизвеждате видео файлове с:

- Разделителна способност: 1920 x 1080 пиксела при
- Честота на кадрите: 6 30 кадъра в секунда.

#### .avi файлове в контейнер AVI

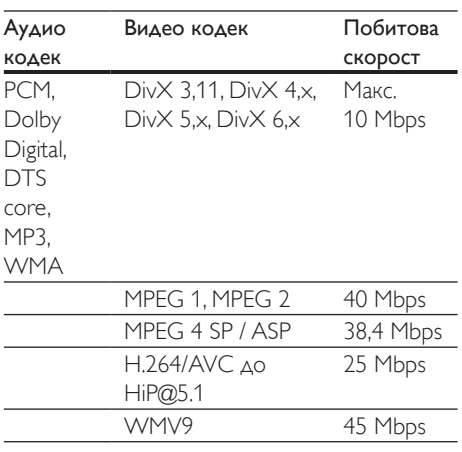

#### .divx файлове в контейнер AVI

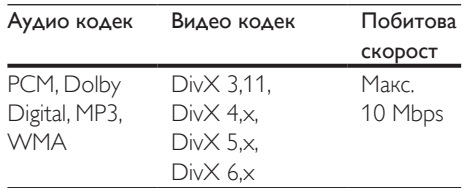

#### .mp4 или .m4v файлове в контейнер MP4

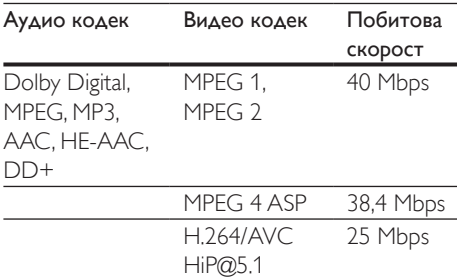

#### .mkv файлове в контейнер MKV

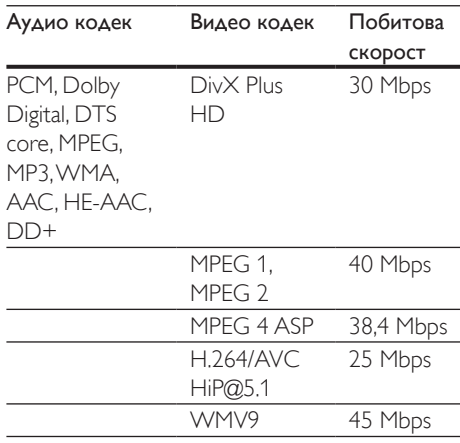

#### .m2ts файлове в контейнер MKV

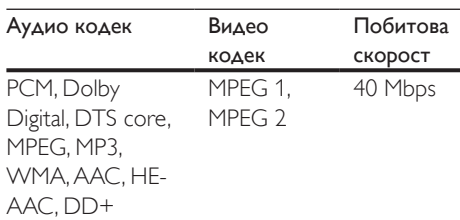

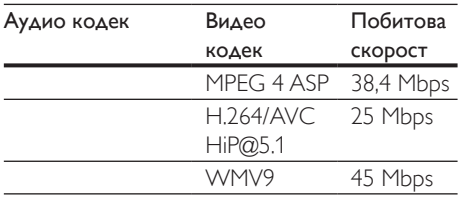

.asf и .wmv файлове в контейнер ASF (само за Азиатско-Тихоокеанския регион и Китай)

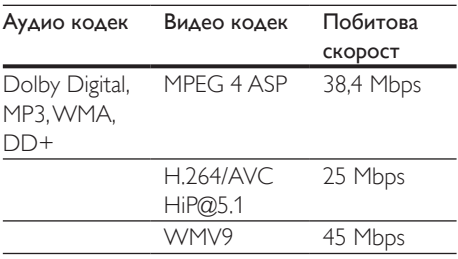

#### .mpg и .mpeg файлове в контейнер PS

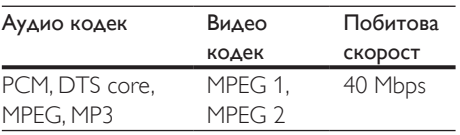

#### .flv файлове в контейнер FLV

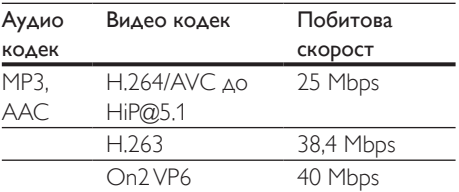

#### .3gp файлове в контейнер 3GP

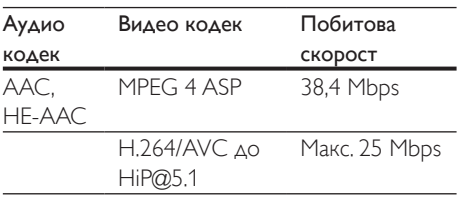

.rm, .rv, и .rmvb файлове в контейнер RM (само за Азиатско-Тихоокеанския регион и Китай)

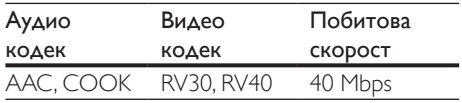

#### <span id="page-43-1"></span>Усилвател

- Обща изходна мощност: 1000 W RMS (+/- 0,5 dB при 30% THD) / 800W RMS (+/- 0,5 dB при 10% THD)
- Честотен обхват: 20 Hz-20 kHz / ±3 dB
- $K$ оефициент сигнал-шум: > 65 dB (CCIR) / (A-претеглено)
- Чувствителност на входа:
	- AUX $\cdot$  1000 mV
	- Music iLink: 550 mV

#### <span id="page-43-0"></span>Видео

- Система: PAL / NTSC
- HDMI изход: 480i/576i, 480p/576p, 720p, 1080i, 1080p, 1080p24

#### Аудио

- Цифровия аудио вход S/PDIF:
	- Коаксиален: IEC 60958-3
	- Оптичен: TOSLINK
- Честота на дискретизация:
	- MP3: 32 kHz, 44,1 kHz, 48 kHz
	- WMA: 44,1 kHz; 48 kHz
- Постоянна скорост на предаване:
	- MP3: 32 kbps 320 kbps
	- WMA: 48 kbps 192 kbps

#### Радио

- Обхват:
	- Европа, Русия, Китай: FM 87,5- 108 MHz (50 kHz)
	- Азиатско-Тихоокеански регион, Латинска Америка: FM 87,5-108 MHz (50/100 kHz)
- Коефициент сигнал-шум: FM 50 dB
- Честотен обхват: FM 180 Hz 12,5 kHz  $/ + 3$  dB

### USB

- Съвместимост: високоскоростен USB (2.0)
- Поддържан клас: USB устройство от клас памет (USB MSC)
- Файлова система: FAT16, FAT32, NTFS

#### Главно устройство

- Електрозахранване:
	- Европа, Китай: 220-240 V~, 50 Hz
	- Латинска Америка, Азиатско-Тихоокеански регион: 110-127 V/220- 240 V~, 50-60 Hz
	- Русия, Индия: 220-240 V~, 50 Hz
- Потребявана мощност: 105 W
- Потребявана мощност в режим на готовност: ≤ 0,5 W
- Размери (Ш x Д x В): 435 x 56 x 344 мм
- Тегло: 3,3 кг

## Събуфър

- Импеданс: 4 ома
- Мембрани на високоговорителите: 165 мм (6,5") високоговорител за ниски честоти
- Размери ( $\Box x \triangle x B$ ):
	- $178 \times 303 \times 343$  MM
- Тегло:
	- 3,84 кг

#### Високоговорители

Централен високоговорител:

- Импеданс на високоговорителя: 4 ома
- Мембрани на високоговорителите:
	- $1 \times 76,2$  мм  $(3")$  високоговорител за ниски честоти
- Размери ( $\Box x \triangle x B$ ):
	- $223 \times 101.5 \times 93.5$  мм
- Тегло:
	- 0,61 кг

Предни/задни високоговорители:

- Импеданс на високоговорителя: 4 ома
- Мембрани на високоговорителите:
	- $1 \times 76,2$  мм  $(3")$  високоговорител за ниски честоти
- Размери ( $\Box x \Delta x B$ ):
	- Сателитни (малки) високоговорители:  $90 \times 185 \times 105.5$  MM
	- Високи тонколони:  $247 \times 1091 \times 242$  MM
- Тегло:
	- Сателитни (малки) високоговорители: 0,54 кг всеки
	- Високи тонколони: 2,19 кг всеки

#### <span id="page-44-0"></span>Батерии на дистанционното управление

• 2 бр. AAA-R03-1,5 V

#### Лазер

- Вид лазер (диоден): InGaN/AIGaN (BD), AIGaInP (DVD/CD)
- Дължина на вълната: 405 +7 nm/-7 nm (BD), 655 +10 nm/-10 nm (DVD), 790 +10 nm/-20 nm (CD)
- Изходна мощност (макс. стойности): 20 mW (BD), 6 mW (DVD), 7 mW (CD)

## <span id="page-45-0"></span>9 Отстраняване на неизправности

#### Предупреждение

• Опасност от токов удар. Никога не отваряйте корпуса на продукта.

За да запазите валидността на гаранцията, никога не се опитвайте да ремонтирате продукта сами.

Ако срещнете проблеми при използването на този продукт, проверете следното, преди да поискате сервизно обслужване. Ако все още имате проблем, потърсете поддръжка на www.philips.com/support.

#### Главно устройство

Бутоните на системата за домашно кино не работят.

• Изключете системата за домашно кино от електрическия контакт за няколко минути и след това я включете отново.

#### <span id="page-45-2"></span>Картина

#### Няма картина.

• Уверете се, че телевизорът е превключен към необходимия източник за системата за домашно кино.

#### На екрана на телевизора няма картина, когато е свързан чрез HDMI.

- Уверете се, че сте свързали телевизора и системата за домашно кино с кабел за високоскоростен HDMI. Някои стандартни HDMI кабели не се справят добре с показването на определени изображения, 3D видео или картина с Deep Color.
- Проверете дали HDMI кабелът не е дефектен. Ако е дефектен, подменете го с нов.
- Натиснете <del>•</del> (У дома) и след това 731 на дистанционното управление, за да възстановите стойността по подразбиране на настройката за разделителна способност на картината.
- Променете настройката за HDMI видео или изчакайте 10 секунди за автоматично възстановяване.

#### Дискът не показва видео с висока детайлност.

- Проверете дали дискът съдържа видео с висока детайлност.
- Проверете дали телевизорът поддържа видео с висока детайлност.
- Използвайте HDMI кабел за свързване с телевизора.

#### <span id="page-45-1"></span>Звук

#### Няма звук от високоговорителите на системата за домашно кино.

- Свържете аудио кабела от системата за домашно кино към телевизора или другите устройства. Обаче, не ви е необходима отделна аудио връзка, когато:
	- системата за домашно и телевизорът са свързани с връзка HDMI ARC **ИЛИ**
	- е включено устройство в съединителя HDMI IN на системата за домашно кино.
- Настройте звука за свързаното устройство.
- Възстановете настройките по подразбиране на системата за домашно кино и след това я изключете и включете отново.
- На системата за домашно кино, натиснете неколкократно SOURCE, за да изберете правилния аудио изход.

#### Изкривен звук или ехо.

• Ако възпроизвеждате аудио от телевизора през системата за домашно кино се уверете, че високоговорителите на телевизора са изключени.

#### Аудиото и видеото не са синхронизирани.

- 1) Натиснете **III SOUND SETTINGS**.
	- 2) Натискайте Бутони за навигация (наляво/надясно), за да изберете AUD SYNC, и след това натиснете OK.
	- 3) Натискайте Бутони за навигация (нагоре/надолу), за да синхронизирате аудиото с видеото.

#### <span id="page-46-0"></span>Възпроизвеждане

#### Дискът не се възпроизвежда.

- Почистете диска.
- [Проверете дали системата за домашно](#page-41-2)  [кино поддържа този вид дискове](#page-41-2) (вж. 'Мултимедийни формати' на стр. [40\)](#page-41-2).
- Проверете дали системата за домашно кино поддържа регионалния код на диска.
- Ако дискът е DVD±RW или DVD±R, проверете дали записът е приключен.

#### DivX файлът не се възпроизвежда.

- Уверете се, че DivX файлът е кодиран според "Home Theater Profile" с DivX кодер.
- Уверете се, че DivX файлът е пълен.

#### Субтитрите за DivX или RMVB/RM не се показват както трябва.

- [Уверете се, че файлът със субтитрите](#page-23-1)  [и файлът с филма са с едно и също име](#page-23-1)  (вж. 'Субтитри' на стр. [22\)](#page-23-1).
- Изберете правилния набор от знаци:
	- 1) Натиснете OPTIONS.
	- 2) Изберете [Набор от знаци].
	- 3) Изберете поддържания набор от знаци.
	- 4) Натиснете OK.

#### Съдържанието на USB устройството за съхранение не се чете.

• Уверете се, че форматирането на USB устройството за съхранение е съвместимо със системата за домашно кино.

• Уверете се, че файловата система на USB устройството за съхранение се поддържа от системата за домашно кино.

#### На екрана на телевизора се появява "No entry" или "x".

• Операцията е невъзможна.

#### EasyLink не работи.

- [Уверете се, че системата за домашно](#page-16-1)  [кино е свързана към телевизор Philips,](#page-16-1)  [който поддържа EasyLink, и опцията](#page-16-1)  [EasyLink е включена.](#page-16-1) (вж. 'Конфигуриране на EasyLink (управление чрез HDMI-CEC)' на стр. [15\)](#page-16-1).
- При телевизорите от други производители HDMI CEC може да има друго наименование. Вижте в ръководството за потребителя на телевизора как става активирането.

#### Когато включите телевизора, системата за домашно кино се включва автоматично.

• Това е нормално, когато използвате Philips EasyLink (HDMI-CEC). Ако искате системата за домашно кино да работи независимо, изключете EasyLink.

#### Няма достъп до функциите на BD-Live.

- [Уверете се, че мрежата е инсталирана.](#page-18-1)  (вж. 'Свързване и конфигуриране на домашна мрежа' на стр. [17\)](#page-18-1)
- Уверете се, че Blu-ray дискът поддържа функциите на BD-Live.
- [Изчистете паметта за съхранение.](#page-22-0) (вж. 'BD-Live на Blu-ray' на стр. [21](#page-22-0))

#### Видеото или снимките от iPod или iPhone не се възпроизвеждат на телевизора.

- Прегледайте и изберете видео и снимки от вашия iPod или iPhone и ги пуснете на телевизора.
- Уверете се, че софтуерът на вашия iPod или iPhone не е манипулиран или незаконно променян.

#### Снимките от iPod или iPhone не се показват на телевизора.

- Свържете поставката за iPod и телевизора с жълтия композитен кабел.
- Изберете AV/VIDEO като източник на сигнала към телевизора (съответства на жълтия композитен кабел).
- Натиснете бутона за възпроизвеждане на вашия iPod или iPhone, за да пуснете слайдшоу.
- Уверете се, че софтуерът на вашия iPod или iPhone не е манипулиран или незаконно променян.

#### 3D видеото се показва в режим 2D.

- Уверете се, че системата за домашно кино е свързана към 3D телевизор чрез HDMI кабел.
- Уверете се, че сте сложили Blu-ray 3D диск и опцията за Blu-ray 3D видео е включена.

#### Телевизорът показва черен екран, когато пуснете Blu-ray 3D видео или защитено с авторски права DivX видео.

- Уверете се, че системата за домашно кино е свързана към телевизора чрез HDMI кабел.
- Превключете телевизора към правилния HDMI източник.

#### <span id="page-47-0"></span>Мрежа

Не е намерена безжична мрежа или има смущения.

(Функцията за безжично свързване/Wi-Fi се предлага само в Европа, Австралия и Нова Зеландия.)

- Проверете дали безжичната мрежа не получава смущения от микровълнови фурни, DECT телефони или други съседни Wi-Fi устройства.
- Сложете безжичния маршрутизатор на разстояние до 5 метра от системата за домашно кино.

• [Ако безжичната мрежа не работи](#page-18-2)  [добре, опитайте да инсталирате кабелна](#page-18-2)  [мрежа.](#page-18-2) (вж. 'Конфигуриране на кабелна мрежа' на стр. [17](#page-18-2))

## <span id="page-48-0"></span>10 Бележка

Този раздел съдържа правна информация и информация за търговските марки.

## Авторски права

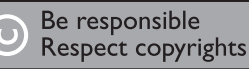

Този продукт включва технология за защита от копиране, която е защитена с патенти в САЩ, както и други права на интелектуална собственост, притежание на Rovi Corporation. Реверсивният инженеринг и деасемблирането са забранени. Този продукт включва фирмена технология по лиценз на Verance Corporation, която е защитена с американския патент 7369677 и с други американски и световни патенти, издадени или чакащи издаване, както и с авторски права и защита на търговската тайна за определени аспекти на тази технология. Cinavia е търговска марка на Verance Corporation. (c) 2004-2010 Verance Corporation. Всички права запазени от Verance. Реверсивният инженеринг и деасемблирането са забранени.

#### Забележка за Cinavia

Този продукт използва технологията Cinavia, за да ограничи използването на незаконни копия на някои създадени с търговска цел филми и видеоклипове и на техния звуков съпровод. При откриване на неразрешено използване на незаконно копие ще се покаже съобщение и възпроизвеждането или копирането ще спре.

Повече информация за технологията Cinavia ще намерите в Центъра за онлайн информация за потребители на Cinavia, на адрес http://www.cinavia.com. За да поискате допълнителна информация за Cinavia по пощата, изпратете картичка с

вашия пощенски адрес до: Cinavia Consumer Information Center, P.O. Box 86851, San Diego, CA, 92138, USA.

## Софтуер с отворен код

С настоящото Philips Electronics Singapore Pte Ltd предлага да предостави, при поискване, пълно копие на съответния изходен код на софтуерните пакети с отворен изходен код, защитени с авторски права и използвани в този продукт, за които съответните лицензи изискват такова предложение. Това предложение е валидно за срок до три години след закупуване на продукта за всеки, който е в правото си да получи тази информация. За да получите изходния код, се свържете с open.source@philips.com. Ако предпочитате да не използвате електронна поща или ако не получите потвърждение в рамките на една седмица от изпращането на съобщение до този имейл адрес, пишете до "Open Source Team, Philips Intellectual Property & Standards, P.O. Box 220, 5600 AE Eindhoven, The Netherlands". Ако не получите своевременно потвърждение за получаване на вашето писмо, изпратете имейл на горния имейл адрес. Текстовете на лицензите и декларациите за софтуера с отворен изходен код, използван в този продукт, са включени в ръководството за потребителя.

## Споразумение с крайния потребител на RMVB (само за Азиатско-Тихоокеанския регион и Китай)

#### Бележки за крайния потребител:

Като използва този продукт със софтуер и услуги на RealNetworks, крайният потребител приема следните условия на REALNETWORKS, INC:

- <span id="page-49-0"></span>• Крайният потребител може да използва софтуера само за лични, нетърговски цели, съгласно условията на Лицензионното споразумение с краен потребител на RealNetworks.
- Крайният потребител няма право да модифицира, да извършва обратно проектиране, да декомпилира, деасемблира или използва други средства за дублиране на функционалностите на Real Format Client Code, с изключение на случаите, в които това ограничение е изрично забранено от действащото законодателство.
- RealNetworks Inc. отхвърля всички гаранции и условия, освен посочените в настоящото Споразумение, които са свързани с всички останали гаранции, били те изрични или подразбиращи се, включително, но без ограничение до подразбиращите се гаранции или условия за продаваемост и годност за определено предназначение, и ефективно изключва всякаква отговорност за каквито и да било непреки, специални, случайни или закономерни щети, включително, но без ограничение до пропуснати ползи.

## Съответствие

Отнася се за Европа

# **CE0560**

Този продукт е в съответствие с изискванията на Европейската общност относно радиосмущенията. С настоящото Philips Consumer Lifestyle

декларира, че този продукт съответства на основните изисквания, както и на други приложими разпоредби на Директива 1999/5/EC.

Копие на декларацията за съответствие на ЕС може да се намери в .pdf версията на ръководството за потребителя на адрес www.philips.com/support.

## Търговски марки

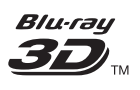

"Blu-ray 3D" и емблемата "Blu-ray 3D" са търговски марки на Blu-ray Disc Association.

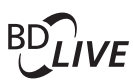

#### BONUSVIEW™ BD LIVE и BONUSVIEW са търговски марки на Blu-ray Disc Association.

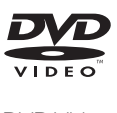

DVD Video е търговска марка на DVD Format/Logo Licensing Corporation.

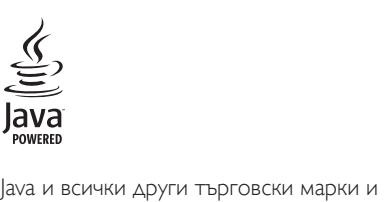

емблеми на Java са търговски марки или регистрирани търговски марки на Sun Microsystems, Inc. в САЩ и/или други страни.

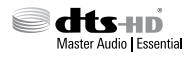

Произведено по лиценз, съгласно издадените в САЩ патенти №: 5956674; 5974380; 6226616; 6487535; 7392195; 7272567; 7333929; 7212872 и други американски и световни патенти, издадени или заявени. DTS-HD, символът, както и DTS-HD заедно със символа, са регистрирани търговски марки, а DTS-HD Master Audio | Essential е търговска марка на DTS, Inc. Продуктът включва и софтуер. © DTS, Inc. Всички права запазени.

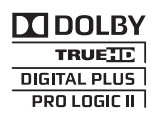

Произведен по лиценз на Dolby Laboratories. Dolby, Pro Logic и символът "двойно D" са търговски марки на Dolby Laboratories.

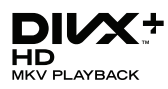

DivX ®, DivX Certified ®, DivX Plus ® HD и съответните емблеми са търговски марки на Rovi Corporation или нейни поделения и се използват по лиценз.

ЗА DIVX ВИДЕОТО: DivX ® е цифров видео формат, създаден от DivX, LLC, поделение на Rovi Corporation. Това устройство е официално сертифицирано - DivX Certified , за възпроизвеждане на DivX видео. Посетете divx.com за повече информация и софтуерни инструменти за конвертиране на вашите файлове във видео формат DivX. ABOUT DIVX VIDEO-ON-DEMAND: Това DivX Certified ® устройство трябва да се регистрира, за да може да възпроизвежда купени DivX Video-on-Demand (VOD) филми. За да получите вашия код за регистрация, намерете раздела за DivX "видео по заявка" (DivX VOD) в менюто за настройка на вашето устройство. Отидете на vod.divx. com за повече информация как да направите регистрацията.

DivX Certified ® за възпроизвеждане на DivX  $^{\circ}$  и DivX Plus  $^{\circ}$  HD (H.264/MKV) видео до 1080p HD, включително платено съдържание.

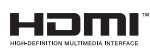

HDMI, емблемата HDMI и High-Definition Multimedia Interface са търговски или регистрирани търговски марки на HDMI Licensing LLC в Съединените щати и в други държави.

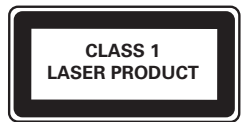

## <span id="page-51-1"></span><span id="page-51-0"></span>11 Код на езика

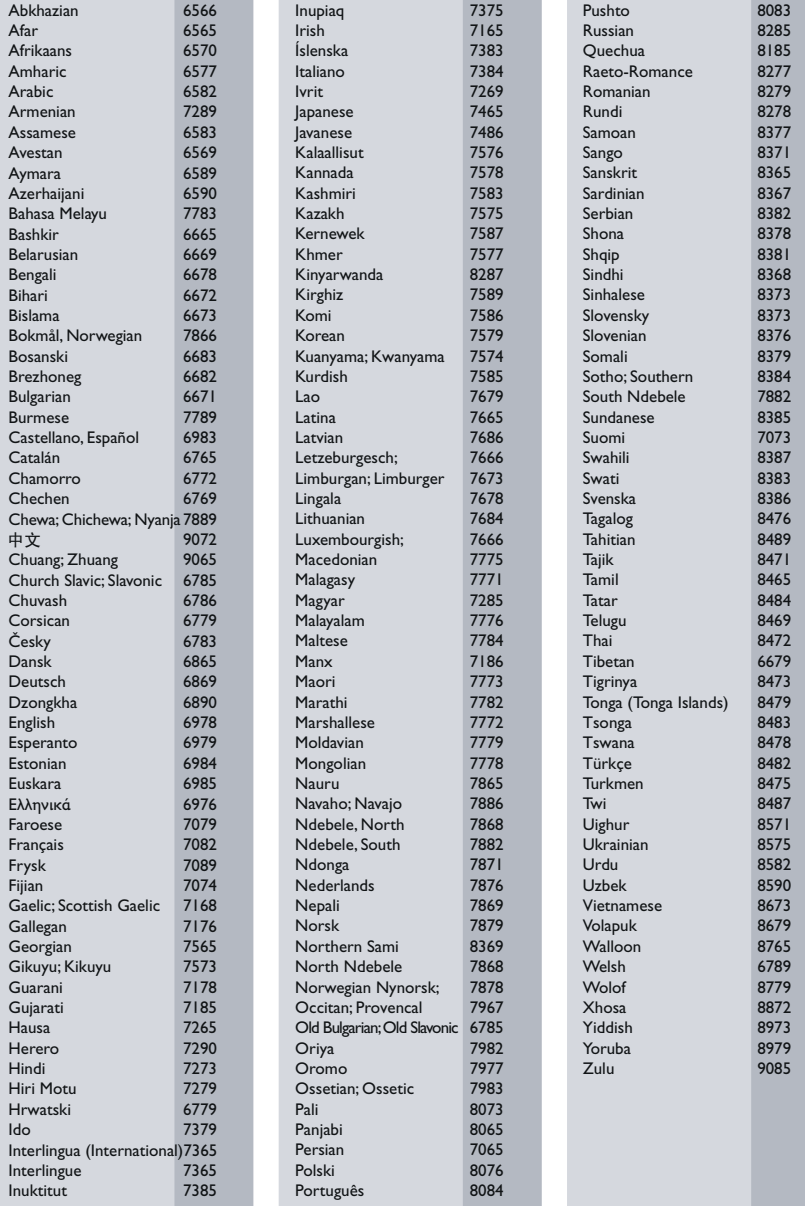

## <span id="page-52-0"></span>12 Показалец

## $\overline{3}$

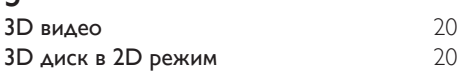

## $\overline{B}$

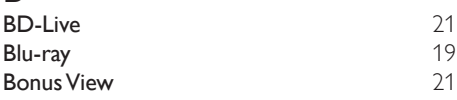

## D

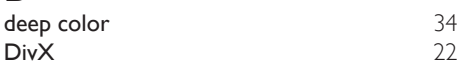

## E

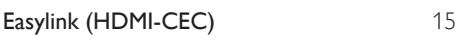

## $\overline{H}$

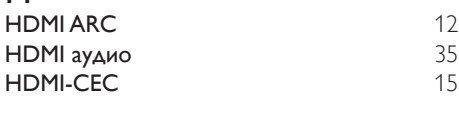

## I

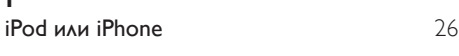

## $\overline{P}$

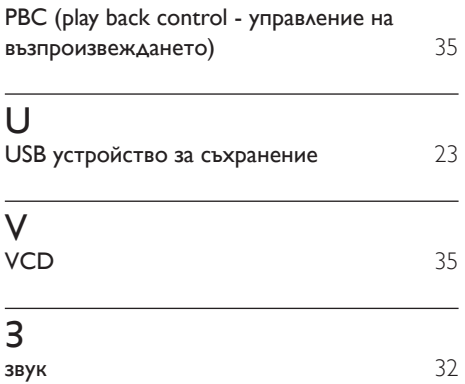

## $\overline{P}$

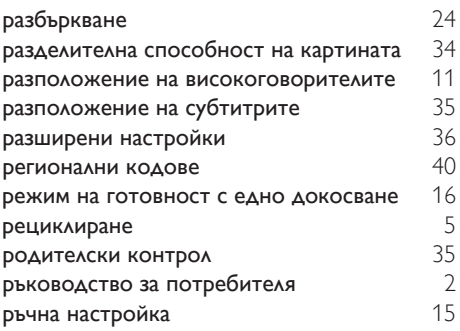

## Б

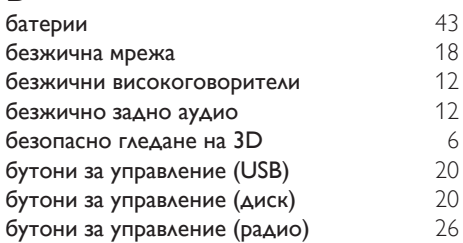

## В

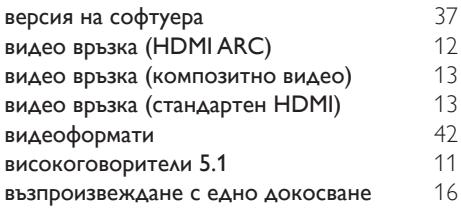

## Г

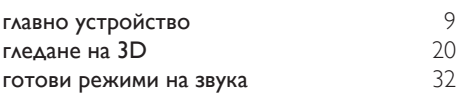

## Д

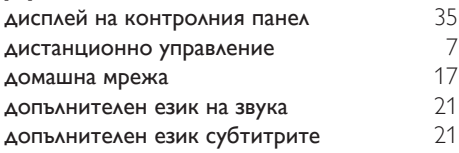

## $\overline{\Phi}$

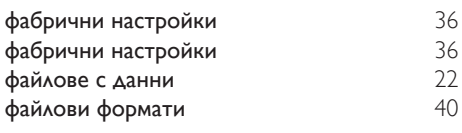

## Ч

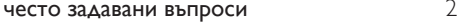

## Е

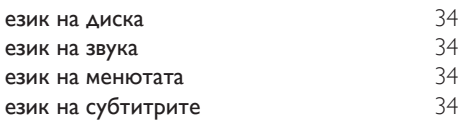

## И

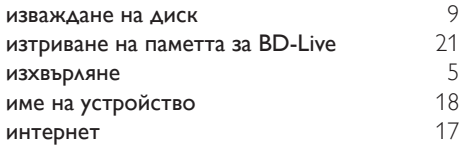

## А

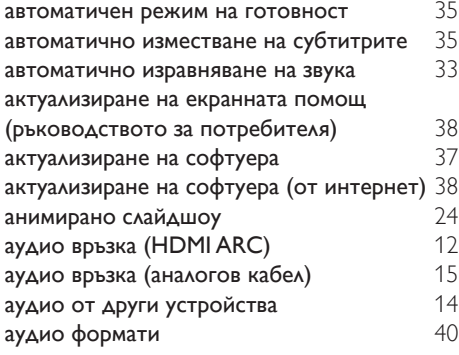

## $\overline{R}$

яркост [35](#page-36-2)

#### У

усилвател [42](#page-43-1)

## Н

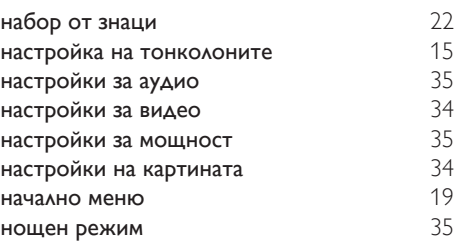

## К

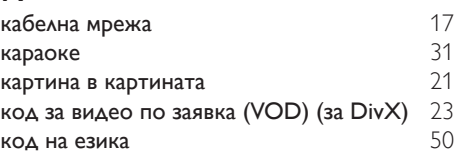

## М

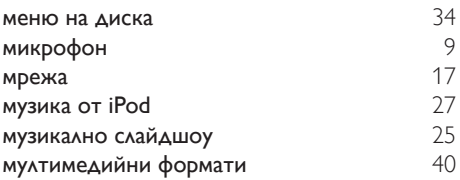

## О

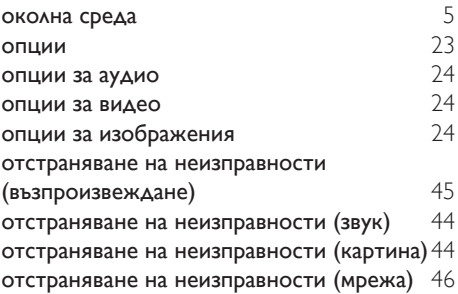

#### Т

таймер за заспиване [35](#page-36-4)

## С<br><sub>СВъ</sub>

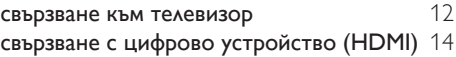

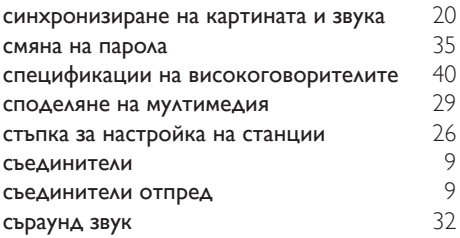

## $\overline{\Pi}$

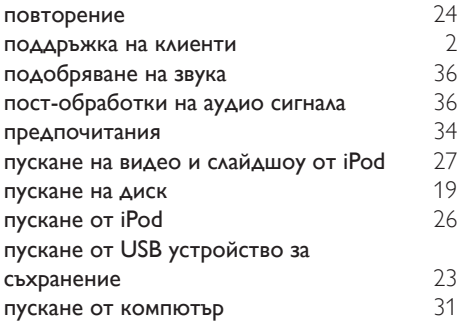

Philips Consumer Lifestyle B.V.

*HK-1250-HTS55X3 2012/12*

*.................................................................. ...........................................................................................*

## DHILIDS

*(Document No. / Numéro du document) (Year, Month (yyyy/mm) in which the CE mark is affixed / Année/mois (aaaa/mm) au cours de laquelle le marquage CE a été apposé)*

## **EUROPEAN DECLARATION OF CONFORMITY**

(DECLARATION DE CONFORMITE CE)

We / Nous, PHILIPS CONSUMER LIFESTYLE B.V.

(Company name / Nom de l'entreprise)

TUSSENDIEPEN 4, 9206 AD DRACHTEN, THE NETHERLANDS

(address / adresse)

declare under our responsibility that the product(s): (déclarons sous notre propre responsabilité que le(s) produit(s)) **Philips** 

.............................................................................

.............................................................................

HTS5593/12;HTS5563/12

........................................................................... *(brand name, nom de la marque) (Type version or model, référence ou modèle)*

Home cinema system

*(product description, description du produit)*

to which this declaration relates is in confirmity with the following harmonized standards: (auquel cette déclaration se rapporte, est conforme aux normes harmonisées suivantes)

*(title, number and date of issue of the standard / titre, numéro et date de parution de la norme)*

EN 60065:2006+A1(2006)+A11(2008)+A2(2010)+A12(2011) EN 55013:2001+A1(2003)+A2(2006)<br>EN 55022:2010 EN 55022:2010<br>
EN 5024:2010<br>
EN 301489-1 V1 9 2 :2011<br>
EN 301489-17 V: EN300328 V1.7.1:2006<br>EN 62311:2008

 $EN301489-17$  V2.1.1 : 2009 EN 62311:2008 EN62301:2005

following the provisions of : (conformément aux exigences essentielles et autres dispositions pertinentes de:)

2006/95/EC (Low Voltage Directive) 2004/108/EC (EMC Directive) 1999/5/EC (R&TTE Directive) 2011/65/EU (RoHS Directive) 2009/125/EC (Eco Design) - EC/1275/2008

And are produced under a quality scheme at least in conformity with ISO 9001 or CENELEC Permanent Documents (Et sont fabriqués conformément à une qualité au moins conforme à la norme ISO 9001 ou aux Documents Permanents CENELEC)

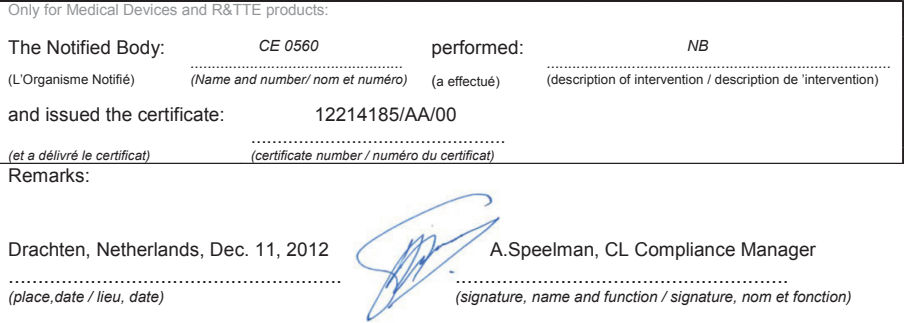

Philips Consumer Lifestyle B.V. template AMB 544-9056

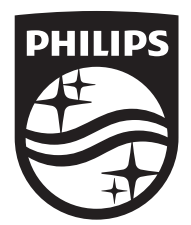

Specifications are subject to change without notice © 2016 Koninklijke Philips N.V. All rights reserved. Trademarks are the property of Koninklijke Philips N.V. or their respective owners.

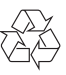

HTS5563/5593\_12\_UM\_V2.0